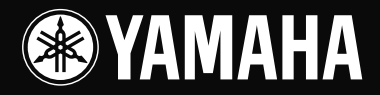

# **USB MIXING STUDIO**

# OWNER'S MANUAL BEDIENUNGSANLEITUNG MODE D'EMPLOI ⊛ MANUAL DE INSTRUCCIONES

**SYAMAHA** 

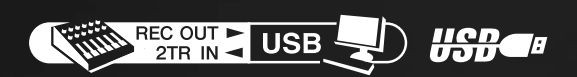

C

**EN** DE FR ES

#### **IMPORTANT NOTICE FOR THE UNITED KINGDOM Connecting the Plug and Cord**

IMPORTANT. The wires in this mains lead are coloured in accordance with the following code: BLUE : NEUTRAL BROWN : LIVE As the colours of the wires in the mains lead of this apparatus may not correspond with the coloured makings identifying the terminals in

your plug proceed as follows:

The wire which is coloured BLUE must be connected to the terminal which is marked with the letter N or coloured BLACK. The wire which is coloured BROWN must be connected to the terminal which is marked with the letter L or coloured RED. Making sure that neither core is connected to the earth terminal of the three pin plug.

• This applies only to products distributed by Yamaha-Kemble Music (U.K.) Ltd. (2 wires).

#### **COMPLIANCE INFORMATION STATEMENT (DECLARATION OF CONFORMITY PROCEDURE)**

Responsible Party : Yamaha Corporation of America Address : 6600 Orangethorpe Ave., Buena Park, Calif. 90620 Telephone : 714-522-9011 Type of Equipment : USB MIXING STUDIO Model Name : MW10

This device complies with Part 15 of the FCC Rules.

Operation is subject to the following conditions:

1) this device may not cause harmful interference, and

2) this device must accept any interference received including interference that may cause undesired operation.

See user manual instructions if interference to radio reception is suspected.

This applies only to products distributed by YAMAHA CORPORATION OF AMERICA.

(FCC DoC)

# **FCC INFORMATION (U.S.A.)**

- **1. IMPORTANT NOTICE: DO NOT MODIFY THIS UNIT!** This product, when installed as indicated in the instructions contained in this manual, meets FCC requirements. Modifications not expressly approved by Yamaha may void your authority, granted by the FCC, to use the product.
- **2. IMPORTANT:** When connecting this product to accessories and/or another product use only high quality shielded cables. Cable/s supplied with this product MUST be used. Follow all installation instructions. Failure to follow instructions could void your FCC authorization to use this product in the USA.
- **3. NOTE:** This product has been tested and found to comply with the requirements listed in FCC Regulations, Part 15 for Class "B" digital devices. Compliance with these requirements provides a reasonable level of assurance that your use of this product in a residential environment will not result in harmful interference with other electronic devices. This equipment generates/uses radio frequencies and, if not installed and used according to the instructions found in the users manual, may cause interference harmful to the operation of other electronic devices. Compliance with FCC regulations does
- not guarantee that interference will not occur in all installations. If this product is found to be the source of interference, which can be determined by turning the unit "OFF" and "ON", please try to eliminate the problem by using one of the following measures:

Relocate either this product or the device that is being affected by the interference.

Utilize power outlets that are on different branch (circuit breaker or fuse) circuits or install AC line filter/s.

In the case of radio or TV interference, relocate/reorient the antenna. If the antenna lead-in is 300 ohm ribbon lead, change the lead-in to co-axial type cable.

If these corrective measures do not produce satisfactory results, please contact the local retailer authorized to distribute this type of product. If you can not locate the appropriate retailer, please contact Yamaha Corporation of America, Electronic Service Division, 6600 Orangethorpe Ave, Buena Park, CA90620

\* This applies only to products distributed by YAMAHA CORPORATION OF AMERICA. (class B)

# **PRECAUCIONES**

# *LEER DETENIDAMENTE ANTES DE CONTINUAR*

\* Guarde este manual en un lugar seguro para su referencia futura.

# *ADVERTENCIA*

**Siempre obedezca las precauciones básicas indicadas abajo para evitar así la posibilidad de lesiones graves o incluso peligro de muerte debido a descargas eléctricas, incendios u otras contingencias. Estas precauciones incluyen, pero no se limitan, a los siguientes puntos:**

#### **Suministro de energía/Cable de alimentación**

- Utilice la tensión correcta para el dispositivo. La tensión requerida se encuentra impresa en la placa identificatoria del dispositivo.
- Utilice sólo el adaptador de CA especificado (PA-10 o equivalentes recomendados por Yamaha).
- No tienda el cable de corriente cerca de fuentes de calor (estufas, radiadores, etc.), no lo doble demasiado, no ponga objetos pesados sobre el mismo ni tampoco lo tienda por lugares donde pueda pasar mucha gente y ser pisado.

#### **No abrir**

• No abra el dispositivo ni intente desmontar los componentes ni modificarlos en modo alguno. El dispositivo contiene componentes cuyo mantenimiento no puede realizar el usuario. Si surgiera un mal funcionamiento, interrumpa inmediatamente su uso y pida al personal cualificado de Yamaha que lo inspeccione.

#### **Advertencia relativa al agua**

- No exponga el dispositivo a la lluvia, ni lo use cerca del agua o en lugares donde haya mucha humedad. No ponga recipientes que contengan líquido encima del dispositivo, ya que puede derramarse y penetrar en el interior del aparato.
- Jamás enchufe o desenchufe este cable con las manos mojadas.

#### **Si observa cualquier anormalidad**

- Si el cable o el enchufe de corriente se deteriora o daña, si el sonido se interrumpe repentinamente durante el uso del dispositivo o si se detecta olor a quemado o humo a causa de ello, apague el dispositivo inmediatamente, desenchufe el cable del tomacorriente y haga inspeccionar el dispositivo por personal de servicio cualificado de Yamaha.
- Si este dispositivo o el adaptador de CA se cae o resulta dañado, apague inmediatamente el interruptor de alimentación, desconecte el enchufe eléctrico de la toma, y pida al personal cualificado de Yamaha que inspeccione el dispositivo.

# *ATENCIÓN*

**Siempre obedezca las precauciones básicas indicadas abajo para evitar así la posibilidad de sufrir Ud. u otros lesiones físicas o de dañar el dispositivo u otros objetos. Estas precauciones incluyen, pero no se limitan, a los siguientes puntos:**

#### **Suministro de energía/Cable de alimentación**

- Desenchufe el cable de alimentación eléctrica de la toma de corriente cuando no vaya a utilizar el dispositivo por períodos de tiempo prolongados y durante tormentas eléctricas.
- Cuando desenchufe el cable del dispositivo o del tomacorriente, hágalo tomándolo del enchufe y no del cable. Si tira del cable, éste puede dañarse.
- Para evitar que se genere un ruido molesto, asegúrese de que existe una distancia de 50 cm o más entre el adaptador de alimentación de CA y el dispositivo.
- No cubra ni envuelva el adaptador de alimentación de CA con una paño o una sábana.

#### **Ubicación**

- Antes de cambiar el dispositivo de lugar, desconecte todos los cables.
- Evite ajustar todos los faders y controles del ecualizador al máximo. Si se hace esto, en función del estado de los dispositivos conectados, se podría producir una realimentación que podría dañar los altavoces.
- No exponga el dispositivo a polvo o vibraciones excesivas ni a temperaturas extremas (evite ponerlo al sol, cerca de estufas o dentro de automóviles durante el día) para evitar así la posibilidad de que se deforme el panel o se dañen los componentes internos.
- No ponga el dispositivo sobre superficies inestables, donde pueda caerse por accidente.

• No utilice el dispositivo cerca de aparatos de televisión, radios, equipos estereofónicos, teléfonos móviles ni dispositivos eléctricos. De lo contrario, podría provocar ruidos en el propio dispositivo y en el aparato de televisión o radio que esté próximo.

#### **Conexiones**

• Antes de conectar el dispositivo a otros dispositivos, desconecte la alimentación de todos ellos. Antes de apagar o encender los dispositivos, baje el volumen al mínimo.

#### **Atención: manejo**

- No inserte los dedos o las manos en ninguno de los huecos o aberturas del dispositivo.
- No inserte ni deje caer objetos extraños (papel, plástico, metal, etc.) en ninguno de los huecos o aberturas del dispositivo. Si esto sucede, desconecte de inmediato la alimentación y desenchufe el cable de alimentación de la toma de CA. Seguidamente, pida al personal de asistencia de Yamaha que revise el dispositivo.
- No utilice el dispositivo o los auriculares por mucho tiempo a niveles de volumen excesivamente altos, ya que ello puede causar pérdida de audición permanente. Si nota pérdida de audición o si le zumban los oídos, consulte a un médico.
- No se apoye en el dispositivo, ni coloque objetos pesados sobre él, y no ejerza una presión excesiva sobre los botones, interruptores o conectores.

Los conectores de tipo XLR se conectan de la siguiente manera (norma IEC60268): patilla 1: conexión a tierra, patilla 2: positivo (+), y patilla 3: negativo (-).

Las clavijas de los auriculares TRS se conectan de la siguiente manera: manguito: conexión a tierra, punta: envío, y anillo: retorno.

Yamaha no se responsabiliza por daños debidos a uso inapropiado o modificaciones hechas al dispositivo, ni tampoco por datos perdidos o destruidos.

Siempre apague el dispositivo cuando no lo use.

Aunque el interruptor de alimentación esté en la posición "STANDBY", la energía eléctrica seguirá llegando al dispositivo al nivel mínimo. Si no va a utilizar el dispositivo durante un periodo prolongado de tiempo, asegúrese de desenchufar el cable de alimentación de la toma de CA de la pared.

El rendimiento de los componentes con contactos móviles, como interruptores, controles de volumen y conectores, se reduce progresivamente. Consulte al personal cualificado de Yamaha sobre la sustitución de los componentes defectuosos.

# **AVISOS ESPECIALES**

- Este manual de instrucciones es copyright exclusivo de Yamaha Corporation.
- El software suministrado es copyright exclusivo de Steinberg Media Technologies GmbH.
- La utilización del software suministrado y de este manual debe ajustarse al contrato de licencia, con el que el comprador manifiesta su total conformidad al abrir el paquete de software. (Lea detenidamente el Contrato de licencia de software que se incluye al final de este manual antes de instalar la aplicación).
- La copia del software suministrado o la reproducción total o parcial de este manual sin la autorización escrita del fabricante está expresamente prohibida.
- Yamaha no asume responsabilidad alguna ni ofrece garantía alguna en relación con el uso del software y de la documentación, y no puede ser declarada responsable de los resultados de la utilización de este manual ni del software.
- El disco suministrado es un CD-ROM. No intente reproducir el disco en un reproductor de CD de audio. Si lo hiciera podría provocar un daño irreparable a su reproductor de CD de audio.
- [Visite la siguiente dirección Web para obtener la información más actual sobre el software suministrado y los requisitos del sistema operativo.](http://www.yamahasynth.com/) <http://www.yamahasynth.com/>
- Las ilustraciones de las pantallas de este manual de instrucciones tienen fines meramente instructivos y pueden diferir ligeramente de las pantallas que aparecen en su equipo.
- Las ilustraciones que se muestran en este manual de instrucciones sólo tienen propósitos ilustrativos y pueden ser diferentes de las del dispositivo.

En este producto se incluyen programas informáticos y contenido cuyo copyright es propiedad de Yamaha, o para los cuales Yamaha dispone de la correspondiente licencia que le permite utilizar el copyright de otras empresas. Entre estos materiales con copyright se incluye, pero no exclusivamente, todo el software informático, los archivos de estilo, los archivos MIDI, los datos WAVE, los registros musicales y las grabaciones de sonido. La legislación vigente prohíbe terminantemente la copia no autorizada de programas y contenido con copyright para otros fines que no sean el uso personal por parte del comprador. Cualquier violación de los derechos de copyright podría dar lugar a acciones legales. NO HAGA, NI DISTRIBUYA NI UTILICE COPIAS ILEGALES.

Este dispositivo es compatible con distintos tipos/formatos de datos de música optimizándolos a priori hasta alcanzar el formato adecuado para su uso con el dispositivo. En consecuencia, es posible que el dispositivo no pueda reproducirlos con la precisión pretendida por sus productores o compositores.

- Windows es la marca registrada de Microsoft<sup>®</sup> Corporation.
- Apple y Macintosh son marcas registradas de Apple Computer, Inc., registradas en EE. UU. y en otros países.
- Steinberg y Cubase son las marcas registradas de Steinberg Media Technologies GmbH.
- Los nombres de empresas y de productos que aparecen en este manual de instrucciones son marcas comerciales o marcas registradas de sus respectivos propietarios.

Las especificaciones y descripciones contenidas en este manual se incluyen únicamente a título informativo. Yamaha Corp. se reserva el derecho de cambiar o modificar los productos o especificaciones en cualquier momento y sin previo aviso. Dado que las especificaciones, los equipos o las opciones pueden variar de un país a otro, consulte a su proveedor Yamaha.

# <span id="page-4-0"></span>**Prólogo**

Gracias por elegir un Estudio de Mezclas Yamaha MW10 USB. El MW10 incluye un mezclador de audio con una interfaz USB para la transferencia digital de datos de audio y el software Cubase LE DAW (Digital Audio Workstation, o estación de audio digital), válido para los sistemas operativos Windows® y Macintosh®. Con el Estudio de Mezclas MW10 USB y su ordenador dispondrá de los elementos básicos para obtener un sistema de grabación por ordenador de alto rendimiento fácil de configurar y manejar.

Para poder aprovechar al máximo todas las funciones y características del MW10, recomendamos vivamente leer la totalidad de este manual de instrucciones antes de utilizar el sistema MW10 y guardar el manual en un lugar seguro y accesible para su consulta posterior.

# <span id="page-4-1"></span>**Características**

# **Conexión del ordenador por medio de un cable USB simple ([página 7\)](#page--1-0)**

El mezclador MW10 se conecta al ordenador por medio del cable USB suministrado. Los datos de audio estéreo se transfieren en ambas direcciones (del mezclador al ordenador y viceversa) por medio de la conexión USB (frecuencia de muestreo de 44,1 kHz o 48 kHz).

# **Sin Necesidad de Instalación de Controladores [\(página 7\)](#page--1-0)**

El sistema MW10 utiliza los controladores estándar incluidos en el sistema operativo del ordenador, por lo que no es necesario instalar ningún controlador adicional.

# **Software Cubase LE DAW incluido ([página 7\)](#page--1-0)**

El software Cubase LE, incluido en el paquete del MW10, ofrece capacidades de grabación en disco duro de alto rendimiento.

# **Ecualización de tribanda en cada canal ([página 15](#page--1-1))**

Cada canal del mezclador MW10 presenta ecualización tribanda, por lo que permite una respuesta musical amplia y adaptativa.

# **Funciones del mezclador [\(página 15\)](#page--1-2)**

Con hasta cuatro entradas de micrófono/línea o hasta cuatro entradas estéreo, el MW10 puede conectarse simultáneamente con una gran variedad de dispositivos: micrófonos, dispositivos de nivel de línea, sintetizadores estéreo, etc. Por ejemplo, se pueden conectar dos micrófonos y cuatro dispositivos estéreo, o cuatro micrófonos y dos dispositivos estéreo.

# **Alimentación Phantom de 48 V ([página 16](#page--1-3))**

El interruptor PHANTOM suministra alimentación Phantom de +48 V a las entradas de micrófono del mezclador, por lo que se pueden utilizar micrófonos con condensador de alimentación Phantom de alta calidad para conseguir una calidad de grabación superior.

# <span id="page-4-2"></span>**Contenido**

..................................

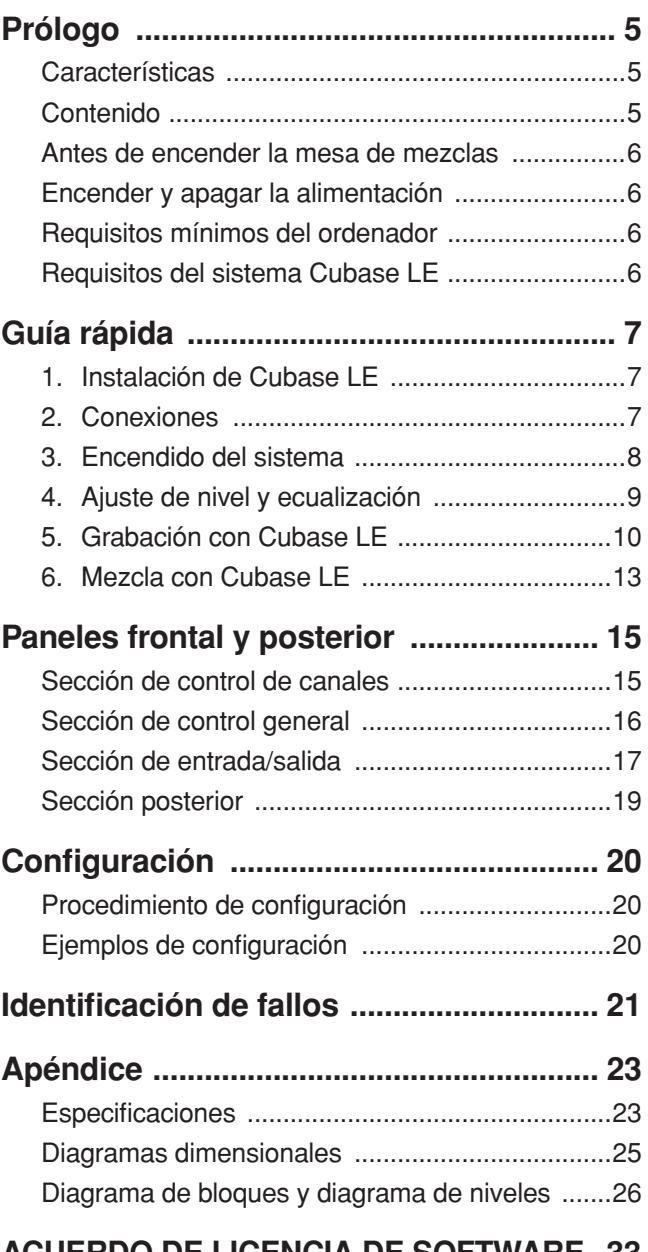

# **ACUERDO DE LICENCIA DE SOFTWARE. 33**

# <span id="page-5-0"></span>**Antes de encender la mesa de mezclas**

# **1 Compruebe que el interruptor de alimentación del mezclador se encuentra en el modo STANDBY (en espera).**

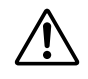

Utilice únicamente el adaptador PA-10 que se suministra con la mesa de mezclas. El uso de un adaptador distinto podría provocar averías, recalentamiento o un incendio.

**2 Conecte el adaptador de corriente al conector AC ADAPTOR IN (1) en la parte posterior de la mesa de mezclas y, a continuación, gire el aro de fijación en el sentido de las agujas del reloj (2) para asegurar la conexión.**

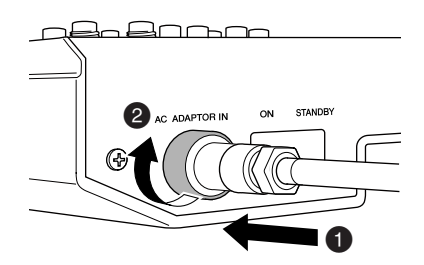

# **3 Enchufe el adaptador a una toma de corriente normal de la red eléctrica.**

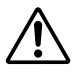

• No olvide desenchufar el adaptador de la toma de corriente cuando no vaya a utilizar la mesa de mezclas o cuando haya tormenta.

• Para evitar que se produzcan ruidos, compruebe que la separación entre el adaptador de corriente y la mesa de mezclas sea de al menos 50 cm.

# <span id="page-5-1"></span>**Encender y apagar la alimentación**

Pulse el interruptor de alimentación de la mesa de mezclas para situarlo en la posición ON. Cuando desee apagar la mesa de mezclas, pulse el interruptor para situarlo en la posición STANDBY.

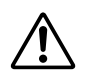

Tenga en cuenta que cuando el interruptor se encuentra en la posición STANDBY, sigue circulando corriente residual. Si no tiene previsto volver a utilizar la mesa de mezclas durante un periodo prolongado, desenchufe el adaptador de la toma de corriente.

**NOTA** 

Para evitar saltos y ruidos, encienda la alimentación del equipo de sonido comenzando con las fuentes (instrumentos, reproductores de CD, etc.) y terminando con el amplificador de potencia o los altavoces autoalimentados.

**Ejemplo:** instrumentos, micrófonos y reproductores de CD primero, luego el mezclador y, finalmente, el amplificador de potencia o los altavoces autoalimentados.

Para apagar el sistema invierta el orden descrito anteriormente.

# <span id="page-5-2"></span>**Requisitos mínimos del ordenador**

#### **Windows**

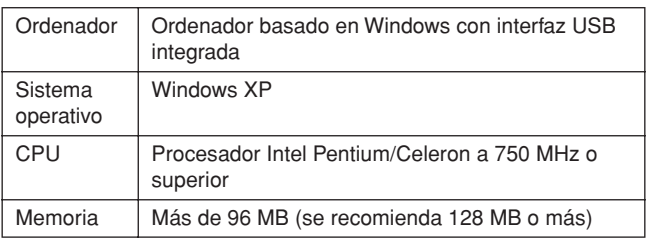

#### **Macintosh**

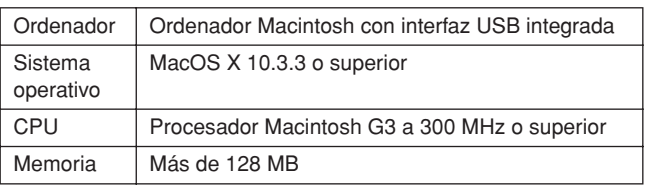

# <span id="page-5-3"></span>**Requisitos del sistema Cubase LE**

#### **Windows**

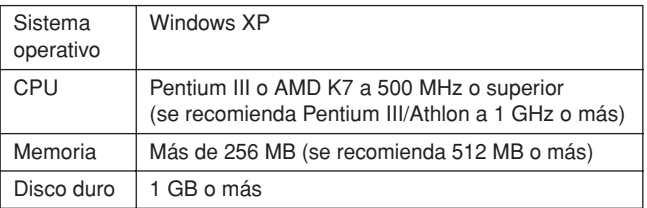

#### **Macintosh**

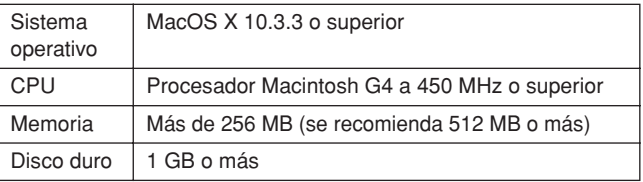

# <span id="page-6-0"></span>**Guía rápida**

Esta guía rápida de instalación y manejo abarca toda la información, desde la instalación del software Cubase LE hasta el uso de Cubase LE para grabar y mezclar audio. Al leer esta sección le resultará útil consultar también la sección "Paneles frontal y posterior" en la [página 15,](#page--1-2) así como el manual en formato pdf suministrado con el software Cubase LE.

<span id="page-6-1"></span>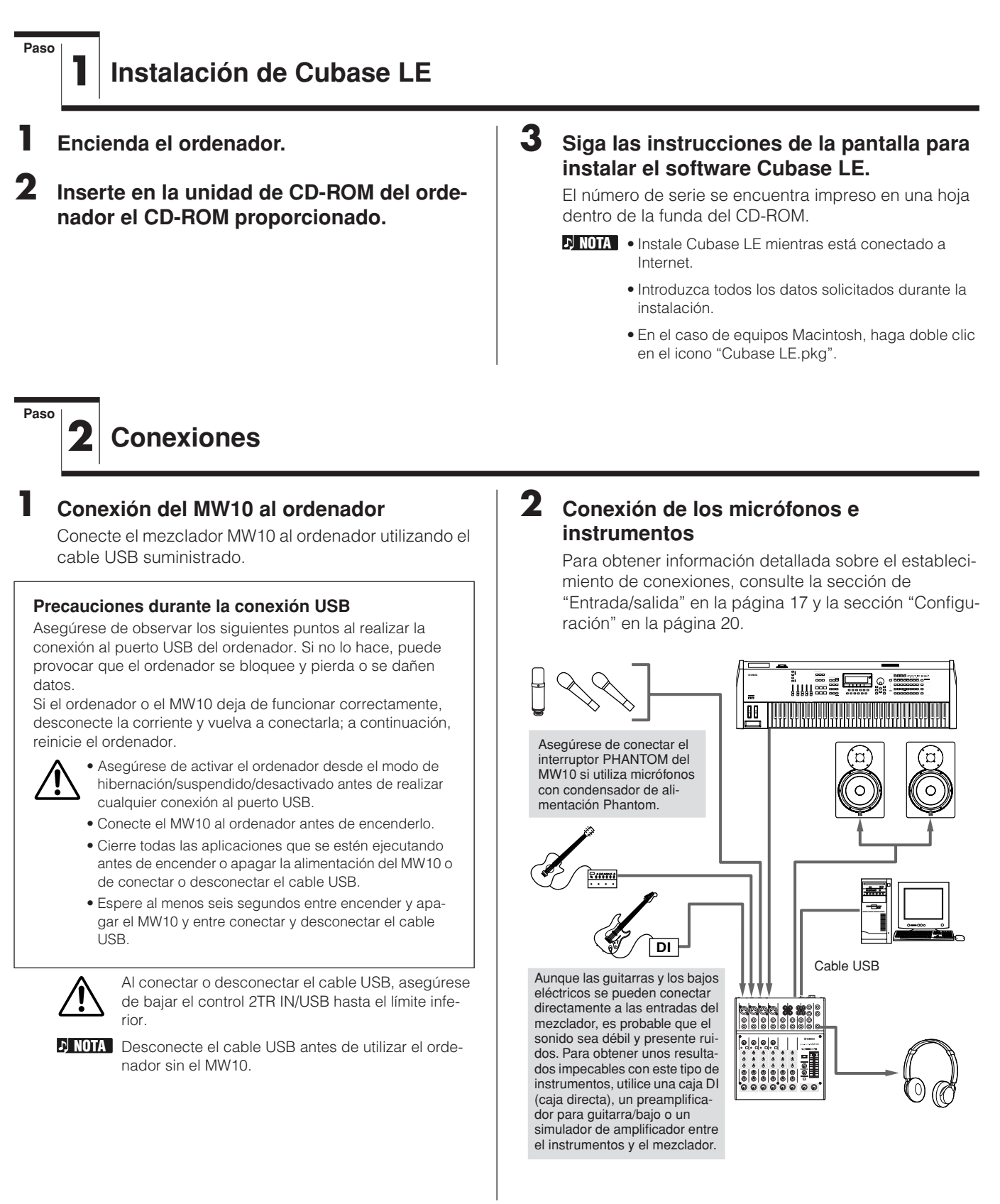

**Español**

### **Cables balanceados y no balanceados**

Para conectar micrófonos, instrumentos electrónicos y otras fuentes de audio a las entradas del mezclador, así como para conectar las salidas del mezclador a un amplificador o equipo similar se pueden utilizar dos tipos de cales: balanceados o no balanceados. Los primeros son muy resistentes al ruido y resultan la mejor elección para señales de bajo nivel, como la salida de micrófonos, así como para utilizar cables de gran longitud. Los cables no balanceados se suelen utilizar para tendidos cortos desde fuentes de nivel de línea, como sintetizadores.

#### **Directrices para cables**

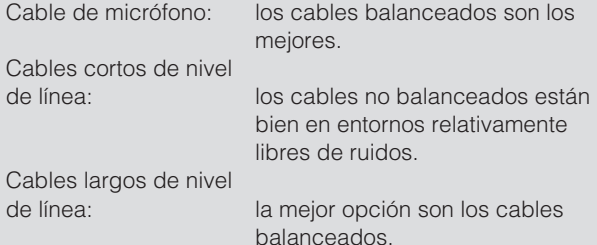

**Tipos de conector**

#### **Conectores XLR**

Este conector de tres clavijas es resistente al ruido inducido externamente y se utiliza sobre todo en conexiones balanceadas. En combinación con unos cables de circuito de

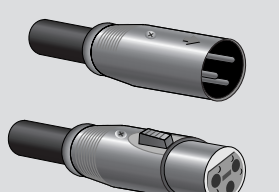

recepción diseñados correctamente, este tipo de conector también se puede utilizar para señales no balanceadas. Los conectores de tipo XLR son la solución más habitual para conectar micrófonos, así como para la mayoría de los equipos de audio profesionales.

#### **Conectores de teléfono**

Los conectores telefónicos están disponibles en versiones mono y estéreo. Los conectores de tipo estéreo también se conocen como conectores "TRS"

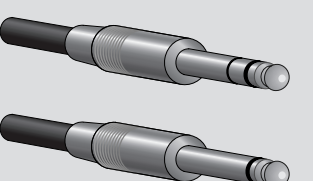

(Tip-Ring-Sleeve, o punta-anillo-manguito) y se utilizan con tomas de auriculares estéreo, tomas enchufables y, en muchos casos, también para transmitir señales balanceadas. Los conectores no balanceados se utilizan con señales mono, como los cables de guitarras.

#### **Conectores de clavijas RCA**

Este tipo de conector no balanceado se encuentra principalmente en los equipos de audio y vídeo doméstico. Las tomas con

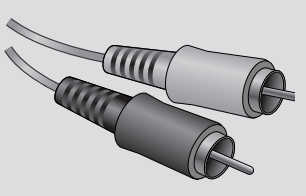

clavijas RCA suelen estar codificadas con colores: blanco para el canal izquierdo de audio y rojo para el canal de audio derecho, por ejemplo.

**Paso**

# <span id="page-7-0"></span>**3 Encendido del sistema**

**1 Apague o suspenda todos los aparatos conectados al MW10 (excepto el ordenador) y ponga los controles ST Master Level, Channel LEVEL y GAIN al mínimo.**

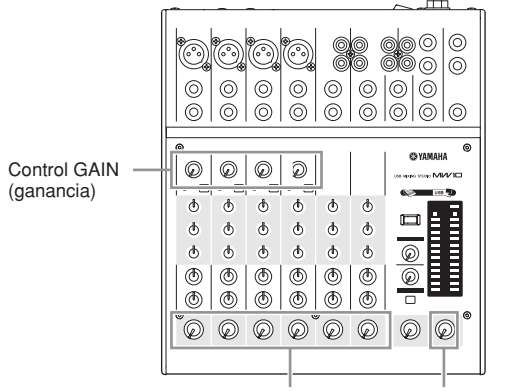

Control LEVEL Control ST Master LEVEL

**2 Para evitar saltos y ruidos, encienda la alimentación del equipo de sonido comenzando con las fuentes (instrumentos, reproductores de CD, etc.) y terminando con el amplificador de potencia o los altavoces autoalimentados.**

**Ejemplo:** instrumentos, micrófonos y reproductores de CD primero, luego el mezclador y, finalmente, el amplificador de potencia o los altavoces autoalimentados.

Observe las siguientes precauciones al encender la alimentación Phantom.

- Asegúrese de que el interruptor PHANTOM está desconectado cuando no se necesita este tipo de alimentación.
- Compruebe que ningún equipo distinto de los micrófonos Phantom está conectado a las entradas XLR en el momento de encender la alimentación Phantom. Si se aplica alimentación Phantom a un equipo distinto de los micrófonos de alimentación Phantom se puede dañar. La única excepción a esta regla son los micrófonos dinámicos balanceados, que se pueden dejar conectados sin peligro mientras se aplica alimentación Phantom a las entradas XLR.
- Para minimizar la posibilidad de daños en los altavoces, la alimentación Phantom SÓLO se debe encender cuando el amplificador de potencia o los altavoces autoalimentados están apagados. También se recomienda bajar todos los controles de salida de mezclas —controles ST Master LEVEL y Channel LEVEL— al mínimo antes de encender la alimentación Phantom.

La primera vez que se conecte el equipo al puerto **NOTA**USB del ordenador o que se cambie la conexión a un puerto USB distinto, es posible que aparezca la pantalla de instalación del controlador. Si esto sucede, espere a que finalice la instalación antes de continuar.

# <span id="page-8-0"></span>**4 Ajuste de nivel y ecualización**

# **Ajuste del nivel**

**Paso**

- **1 El primer paso para ajustar los niveles es poner los controles de nivel de todos los instrumentos y fuentes en las posiciones correctas.**
- **2 Ajuste los controles GAIN de canal de modo que los indicadores de pico correspondientes se iluminen brevemente al alcanzar los niveles de pico más altos (los controles GAIN no se proporcionan con los canales estéreo 7/8 y 9/10).**
- **3 Suba el control ST Master LEVEL a la posición "**E**".**
- **4 Ajuste los controles Channel LEVEL para crear el balance inicial deseado a la vez que vigila el proceso con los auriculares o los altavoces de monitorización. El nivel general de los auriculares se ajusta con el control C-R/PHONES.**

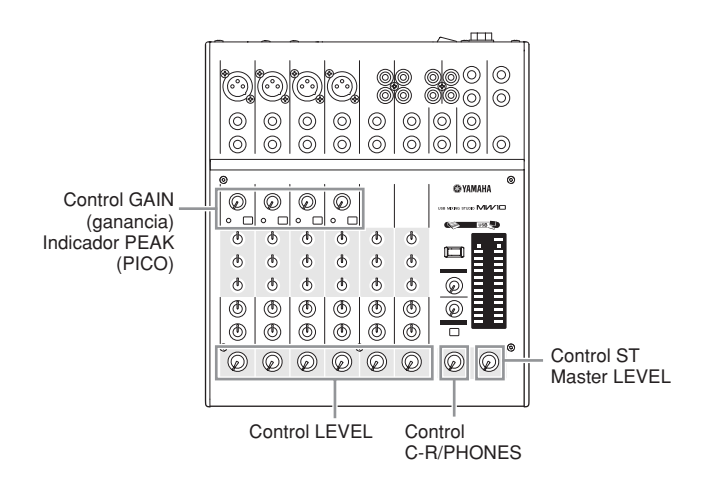

### **Ajuste de ecualización**

Los ecualizadores tribanda del mezclador MW10, con bandas HIGH, MID y LOW independientes, permiten adaptar fácilmente el tono de los distintos canales para obtener la mejor mezcla posible.

#### **Utilización del filtro de paso alto para la entrada de micrófono**

Como su nombre implica, un "filtro de paso alto" sólo permite que pasen señales por encima de cierta frecuencia. Y como es lógico, se atenúan las señales por debajo de esa "frecuencia de corte". Al encender un filtro de paso alto en el MW10, se atenúan las señales por debajo de 80 Hz. Esto puede resultar útil para minimizar el ruido de baja frecuencia que provoca la respiración de un vocalista, así como los ruidos de manipulación o murmullos transmitidos a través del pie del micrófono. En general, es recomendable encender el filtro de paso alto en todos los canales de micrófono.

#### **Consejos sobre los ecualizadores**

El mejor consejo relativo a la ecualización mientras se graba es utilizar la menor ecualización posible. Si desea un poco más de presencia, puede subir un poco el control HIGH. También puede subir los bajos si le parece que son pobres. Durante la grabación, es mejor utilizar poco los ecualizadores y sólo para compensar.

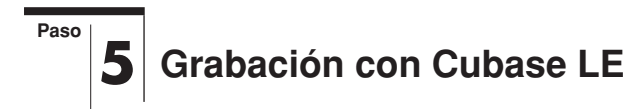

En esta sección se describe el procedimiento de grabación con ayuda del mezclador MW10 y el software Cubase LE que instalamos previamente.

Para obtener información detallada sobre el manejo del **NOTA** software Cubase LE, consulte el manual en formato pdf suministrado con el software.

# **Configuración de Cubase LE**

**1 Para evitar que el sonido de reproducción de Cubase LE se regrabe directamente, pulse el interruptor 2TR IN/USB (ST/TO C-R) del MW10 de modo que quede en la posición de encendido (TO C-R).**

Con este ajuste, el sonido de reproducción se puede supervisar por medio de los conectores C-R OUT y de la toma PHONES.

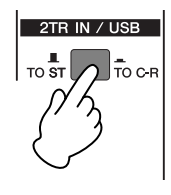

# **2 Abra Cubase LE.**

#### **Windows:**

Haga clic en [Inicio] → [Todos los programas] → [Steinberg Cubase LE] → [Cubase LE] para iniciar el programa. Si aparece el cuadro de diálogo de ASIO Multimedia, haga clic en [Yes].

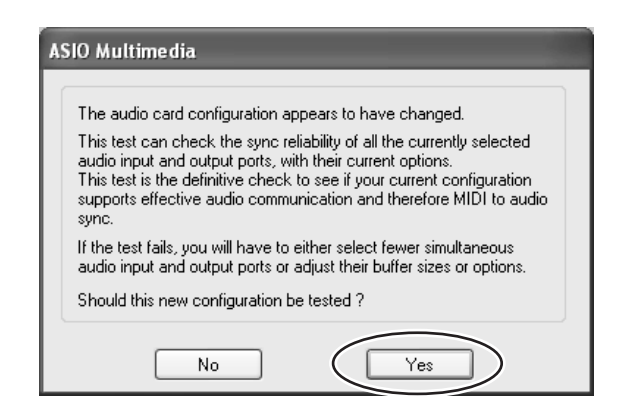

#### **Macintosh:**

Haga doble clic en el icono [Cubase LE] de la carpeta "Aplicaciones" o bien haga clic en el icono [Cubase LE] de la base si lo ha colocado en ella.

- Si especificó una ubicación de archivo al instalar **NOTA** el software Cubase LE, inicie la aplicación desde allí.
	- Cree un acceso directo a Cubase LE o un alias en el escritorio para poder abrir el programa fácilmente cuando lo necesite.

# **3 Seleccione [Configuración de Dispositivos] en el menú [Dispositivos] para abrir la ventana Configuración de Dispositivos.**

#### **Windows:**

Seleccione [VST Multitrack] en el campo [Dispositivos] de la parte izquierda de la ventana. Seleccione [ASIO Multimedia Driver] en el campo [Controlador ASIO] de la parte derecha de la ventana y haga clic en [Aplicar] o [Aceptar].

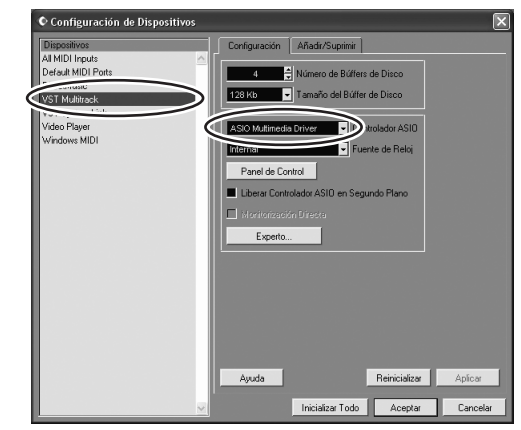

#### **Macintosh:**

Seleccione [VST Multitrack] en el campo [Dispositivos] de la parte izquierda de la ventana. Seleccione [USB Audio CODEC (2)] en el campo [Controlador ASIO] de la parte derecha de la ventana y haga clic en [Aceptar]. Pase directamente al paso 7 que aparece más abajo.

- **NOTA** Si utiliza Mac OS X, puede seleccionar [USB Audio CODEC (1)] o [USB Audio CODEC (2)] en el campo [Controlador ASIO]. Normalmente debería seleccionar [USB Audio CODEC (2)], pero si sólo desea reproducir y mezclar datos grabados previamente, puede seleccionar [USB Audio CODEC (1)] para aligerar la carga en la CPU del ordenador.
- **4 En equipos con Windows, haga clic en [Panel de Control] en la ventana Configuración de Dispositivos. Aparecerá el cuadro de diálogo ASIO Multimedia Setup. Haga clic en [Advanced Options].**

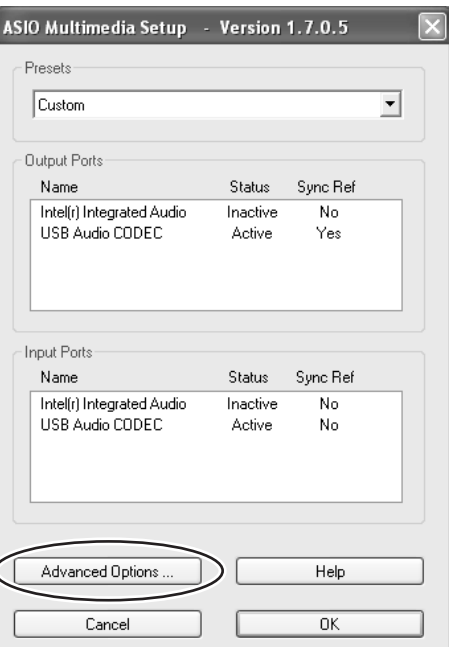

**5 Aparecerá la ventana ASIO Multimedia Setup – Advanced Options. Marque únicamente las casillas de verificación del puerto de entrada y del puerto de salida [USB Audio CODEC].**

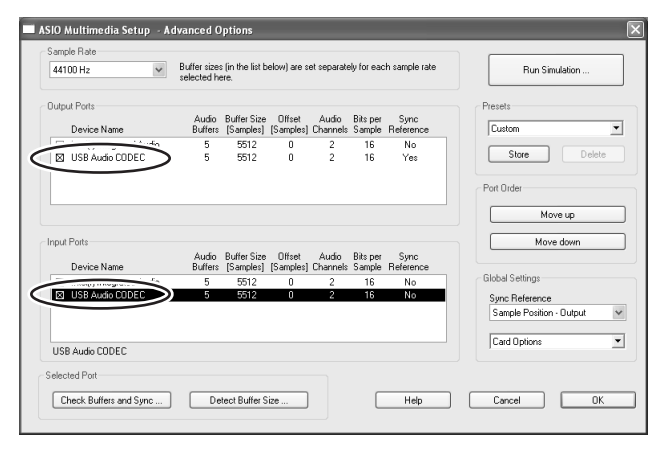

- **6 Haga clic en [Aceptar/OK] en las ventanas ASIO Multimedia Setup – Advanced Options, ASIO Multimedia Setup y Configuración de Dispositivos para cerrarlas.**
- **7 Seleccione [VST-Entradas] en el menú [Dispositivos]. Se abrirá la ventana VST-Entradas. Habilite el botón Port [USB**  Audio CODEC] Active (**[**b]) y cierre la ven**tana VST-Entradas.**

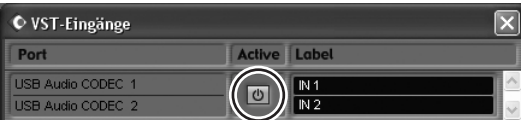

**8 Seleccione [Nuevo Proyecto] en el menú [Archivo] para crear un nuevo archivo de proyecto.** 

Se abrirá el cuadro de diálogo Nuevo Proyecto. En este ejemplo, seleccione [24 Track Audio Recorder] y haga clic en [Aceptar].

Los datos grabados de Cubase LE se guardan en **NOTA** un "archivo de proyecto" por canción.

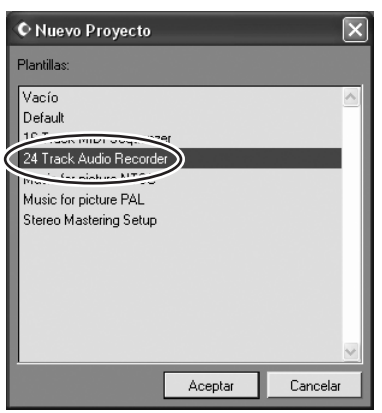

**9 Cuando aparezca el cuadro de diálogo de selección de directorios, seleccione la carpeta en la que desee almacenar los archivos de proyecto y de audio, y haga clic en [Aceptar].**

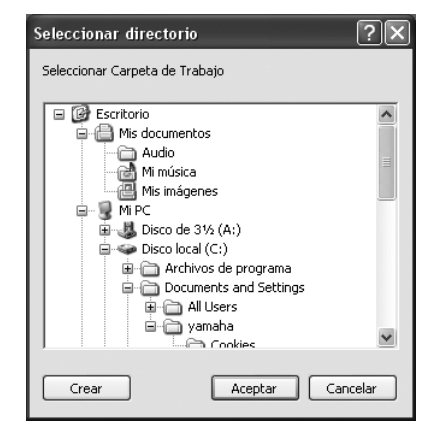

Aparecerá una ventana de proyectos de 24 pistas de audio vacía.

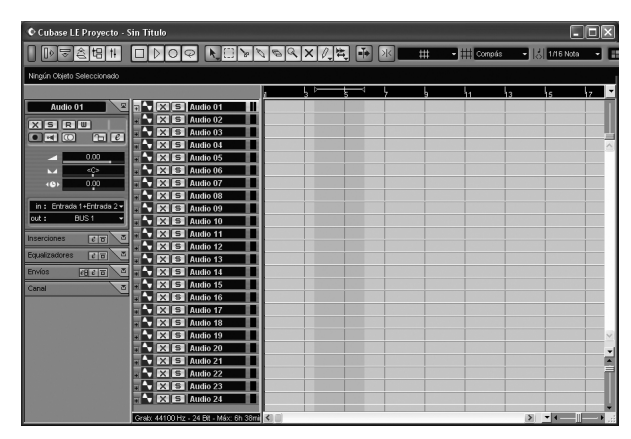

# **Preparativos para la grabación**

#### **1 Haga clic en la lista de pistas (el área en que aparecen los nombres de las pistas) para seleccionar la pista sobre la que desee grabar.**

En este ejemplo, seleccione [Audio 01]. Los distintos ajustes de la pista seleccionada están disponibles en el Inspector de la parte izquierda de la pantalla.

Si el Inspector no aparece, haga clic en el botón **NOTA**

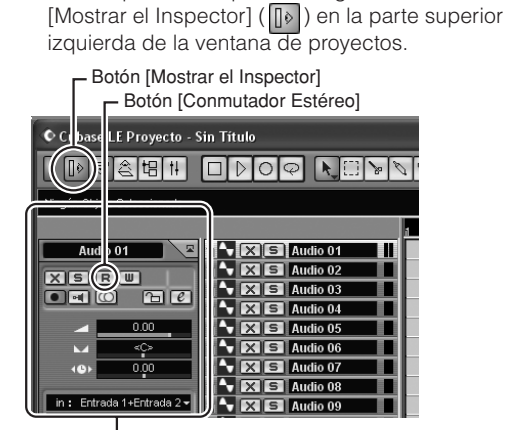

Inspector

# **2 Utilice los botones [Conmutador Estéreo] en el Inspector para seleccionar el funcionamiento estéreo o monaural de la pista: (** $\Box$ ) para el modo estéreo y ( $\Box$ ) para el **monaural.**

En este ejemplo, seleccione el modo estéreo. Normalmente utilizaremos una pista monaural al grabar voz o una guitarra y una pista estéreo al grabar sintetizadores con salidas estéreo, por ejemplo. También podemos querer utilizar una pista estéreo para grabar una guitarra procesada a través de un preamplificador o un simulador de amplificación con salidas estéreo.

#### **3 Seleccione [Mezclador] en el menú [Dispositivos] para abrir la ventana del mezclador.**

Haga clic en la flecha situada en la esquina superior izquierda de la ventana del mezclador y seleccione [Ancho] para aumentar la amplitud de las bandas de canal del mezclador. Deje abierta la ventana del mezclador hasta que haya terminado de grabar para facilitar su acceso.

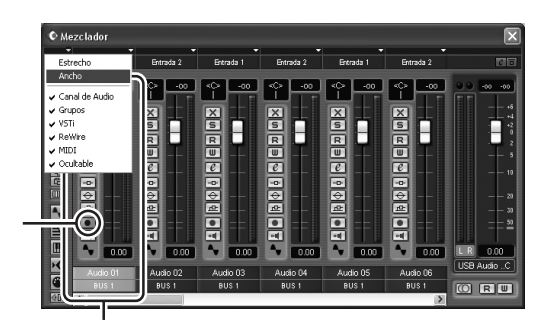

Botón [Activar grabación]

Banda de canal

### **4 Compruebe que el botón [Activar Grabación] ( ) situado en la parte izquierda de la banda de canal está activado.**

Si el botón [Activar Grabación] está desactivado ( $\Box$ ), haga clic en él para activarlo. El nivel de señal de entrada aparecerá en el indicador de nivel de la banda de canal mientras el botón [Activar Grabación] permanezca activado.

#### **5 Toque el instrumento que desee grabar y, mientras observa el indicador de nivel de la ventana del mezclador, ajuste los controles GAIN, Channel LEVEL y ST Master LEVEL del MW10 de modo que el indicador nunca supere 0,0 dB.**

El potenciómetro de la banda de canal de Cubase **NOTA** LE sólo afecta al nivel de salida de reproducción de Cubase LE.

El nivel máximo registrado se muestra numéricamente en el indicador de nivel de pico situado en la parte superior de la banda de canal.

Indicador de nivel de pico

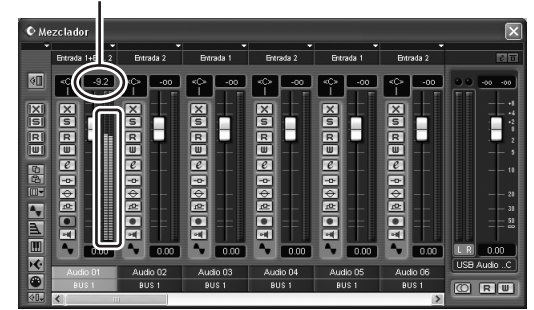

**6 Especifique el punto en que desee comenzar a grabar con el control deslizante situado en la parte superior de la ventana de proyectos.** 

Haga clic en la parte negra del control deslizante para mover el cursor del proyecto (la línea negra vertical) hasta la posición deseada.

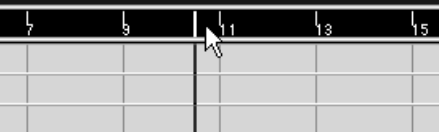

**7 Abra el menú [Transporte] y desactive [Iniciar grabación en el Localizador Izquierdo].**

# **Grabación y reproducción**

### **1 Haga clic en el botón [Grabación] del panel Transporte para comenzar la grabación.**

Una vez iniciada la grabación, el cursor del proyecto comenzará a moverse a la derecha y se creará un cuadro que mostrará los resultados de la grabación.

### **Panel Transporte**

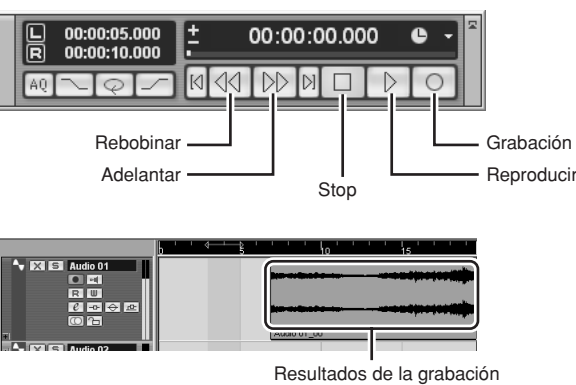

**2 Reproduzca la parte grabada.**

**3 Cuando haya terminado de grabar la pista, haga clic en el botón [Stop] del panel Transporte.**

**4 Para reproducir la pista que acaba de grabar, utilice el botón [Rebobinar] del panel Transporte o el control deslizante para rebobinar hasta el principio de la sección grabada; a continuación haga clic en el botón [Reproducir] del panel Transporte.**

El nivel de reproducción aparecerá en el indicador de nivel de la sección principal, situado en la parte derecha de la ventana del Mezclador. Los indicadores de nivel de la banda de canal se activarán en el momento en que desactive el botón [Activar Grabación] de la banda de canal.

Si enchufa unos auriculares a la toma PHONES del **NOTA** MW10, podrá ajustar su nivel de escucha con el control C-R/PHONES y el control 2TR IN/USB del MW10.

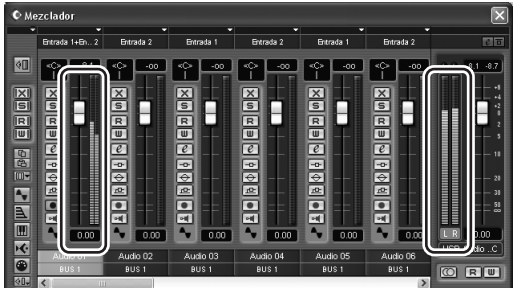

**5 Para guardar el archivo del proyecto, seleccione [Guardar] en el menú [Archivo] e introduzca un nombre de archivo antes de guardarlo.**

Guarde el proyecto con frecuencia para evitar la pérdida de gran cantidad de datos si se produjera un problema.

- **6 Repita los pasos 1 a 5 para seguir grabando material en la misma pista.**
- **7 Para grabar material adicional en otra pista, seleccione una nueva pista y repita este procedimiento.**

<span id="page-12-0"></span>**6 Mezcla con Cubase LE**

**Paso**

En esta sección intentaremos mezclar en estéreo distintas pistas de audio grabadas y crear un nuevo archivo wave. Las mezclas se pueden guardar como archivos WAV o AIFF, que después se podrán grabar en CDs de audio.

- **1 Abra Cubase LE y un archivo de proyecto.**
- **2 Seleccione [Mezclador] en el menú [Dispositivos] para abrir la ventana del mezclador.**
- **3 Gire los botones [Activar Grabación] de todas las pistas grabadas para mostrar los niveles correspondientes por medio de los indicadores de nivel de las bandas de canal.**
- **4 Haga clic en el botón [Reproducir] del panel Transporte.**
- **5 Suba o baje los potenciómetros de la banda de canal mientras escucha la grabación para ajustar la mezcla según sea necesario.**

El potenciómetro general de ganancia, situado en la parte derecha de la ventana, también se puede utilizar para ajustar el nivel general.

### **Comenzar con la parte grabada**

Puede comenzar a trabajar a mezclar casi cualquier parte, aunque lo más lógico es empezar con el instrumento principal o la voz. Configure un nivel inicial para la parte principal y ajuste el resto de la mezcla en función de dicha parte. Por ejemplo, si mezcla un trío con piano con un vocalista, comience por ajustar el nivel de la pista vocal alrededor del nivel nominal y, después, agregue gradualmente el resto de instrumentos. Su elección también se verá influida por el tipo de música con que trabaje. Si la canción es una balada probablemente querrá agregar el piano a la mezcla tras la voz y, después, agregar el bajo y la batería. Si se trata de una pieza más rítmica, agregaremos el bajo y la batería primero y, finalmente, el piano. Lo correcto será aquello que mejor se adapte a su música.

**6 Arrastre los controles Pan situados en la parte izquierda de las bandas de canal hacia la derecha y la izquierda para ajustar la posición estéreo de cada pista.**

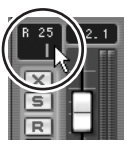

#### **Sonido panorámico eficaz**

El efecto "panorámico" crea la ilusión de espacio estéreo cambiando los niveles relativos de cada señal de pista enviada a los altavoces izquierdo y derecho. Si una señal se envía únicamente al altavoz izquierdo, el sonido parecerá provenir del extremo izquierdo del campo de sonido estéreo. Si se envía con el mismo nivel a los altavoces izquierdo y derecho, nuestros oídos nos dirán que la fuente de sonido se encuentra en el centro del escenario. Un sonido panorámico adecuado también puede ayudar a mezclas de sonido más claro al "distribuir" los instrumentos por todo el escenario sonoro, de modo que "molesten los unos a los otros". No existen reglas estrictas, pero el bajo y el bombo normalmente se sitúan en el centro de la mezcla, al igual que el instrumento principal o la voz. El resto de instrumentos se debe colocar manteniendo el equilibrio a través del escenario sonoro.

# **7 Llegados a este punto podemos utilizar los ecualizadores para afinar la mezcla y agregar efectos.**

En este ejemplo intentaremos añadir un efecto de reverberación. Haga clic en el botón [Editar Canal VST]  $(  $\sqrt{e}$  ) en la parte izquierda de la banda de canal$ para abrir la ventana Configuración de Canales VST. Haga clic en Ningún Efecto → Reverb → Reverb B.

Para más información, consulte el manual en pdf **NOTA** suministrado con el software Cubase LE.

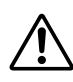

Se recomienda bajar un poco el potenciómetro de canal antes de añadir un efecto, ya que dicho efecto puede provocar un aumento en el nivel general del canal.

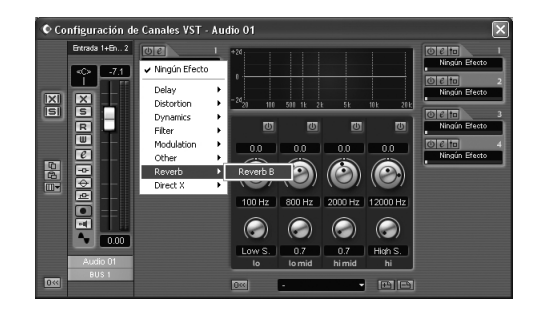

**8 Una vez realizados los ajustes generales en la mezcla, vaya al menú [Archivo] y seleccione [Exportar]** ➞ **[Mezcla de Audio].**

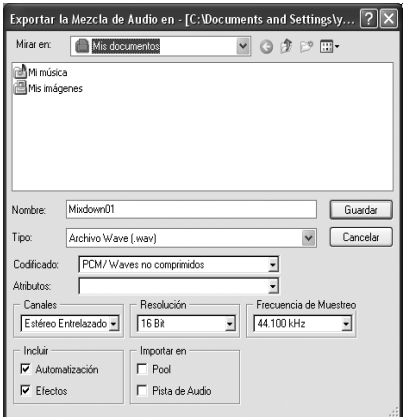

# **9 Introduzca un nombre y seleccione un tipo de archivo.**

Si va a utilizar el archivo para crear un CD de audio, seleccione el tipo de archivo WAV (AIFF en el caso de Macintosh), Estéreo Entrelazado, 16 bit y 44,1 kHz.

# **10Haga clic en [Guardar].**

El progreso de la operación de mezcla aparecerá en una ventana de progreso. Cuando la ventana de progreso se cierra, la mezcla ha finalizado completamente.

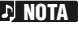

Los archivos wave creados durante la mezcla se **NOTA**pueden reproducir directamente con Windows Media Player o iTunes en un ordenador Macintosh.

# **Paneles frontal y posterior**

# <span id="page-14-0"></span>**Sección de control de canales**

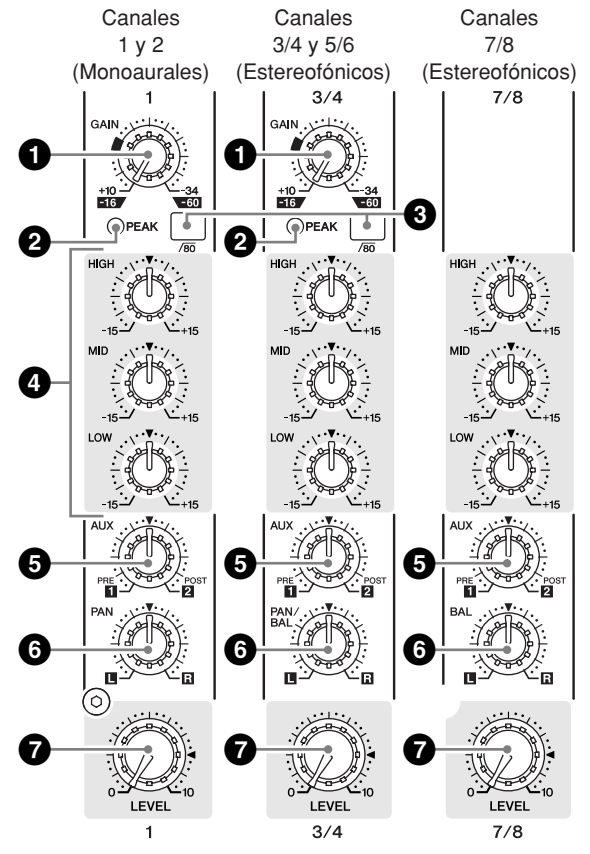

# **1 Control GAIN (ganancia)**

Ajusta el nivel de la señal de entrada. Para obtener un equilibrio óptimo entre la relación señal/ruido y la gama dinámica, ajuste el nivel de forma que el indicador PEAK (pico) (**2**) sólo se ilumine cuando el nivel de entrada sea aproximadamente el máximo.

La escala –60 a –16 indica el nivel de ajuste de la entrada MIC (micrófono). La escala –34 a +10 indica el nivel de ajuste de la entrada LINE (línea).

# **2 Indicador PEAK (pico)**

Detecta el nivel pico de la señal postecualización y se ilumina en rojo cuando el nivel alcanza los 3 dB por debajo de nivel de corte. En los canales de entrada estereofónica provistos de XLR (3/4 y 5/6), detecta los niveles pico postecualización y post micrófono/amplificador, y se ilumina en rojo cuando cualquiera de dichos niveles alcanza los 3 dB por debajo del nivel de corte.

Cuando el nivel de una señal de entrada excede el **NOTA** nivel que puede admitir el amplificador principal o el ecualizador del mezclador, se producirán ruidos y distorsiones. Los indicadores PEAK se utilizan para comprobar visualmente el nivel de señal y así garantizar que no se produzcan sobrecargas.

# **3 Interruptor (filtro de paso alto)**

Este interruptor activa o desactiva el filtro de paso alto. Para activar el filtro de paso alto pulse el interruptor  $($   $\blacksquare$ ). El filtro de paso alto corta las frecuencias por debajo de 80 Hz. (Tenga en cuenta que, independientemente de la posición del interruptor, la mesa de mezclas no aplica el filtro de paso alto a las entradas de línea de los canales de entrada estereofónica.)

# **4 Ecualizador (HIGH, MID y LOW)**

Este ecualizador de tres bandas ajusta las bandas de frecuencias altas, medias y bajas. Con el mando en la posición ▼ se produce una respuesta de frecuencia plana. Si se gira el mando hacia la derecha se refuerza la correspondiente banda de frecuencias; si se gira hacia la izquierda, se atenúa. En el siguiente cuadro se muestra el tipo de ecualización, la frecuencia base y la atenuación/ refuerzo máximos para cada una de las tres bandas.

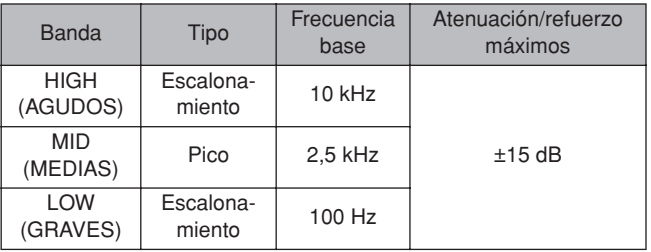

El ecualizador se puede usar para resaltar o atenuar **NOTA** ciertas bandas de frecuencias, permitiendo que el tono de sonido se adapte a las necesidades de la mezcla.

# **5 Mandos AUX**

Utilice el mando AUX para enviar la señal del canal al bus AUX1 o AUX2.Gire el mando a la izquierda de la marca "▼" para enviar la señal al bus AUX1 o a la derecha de la marca "▼" para enviarla al bus AUX2. El volumen de la señal enviada se incrementa al girar el mando alejándolo de la posición "▼". Si sitúa el mando exactamente en la posición "▼", la mesa de mezclas no envía la señal a ninguno de los buses AUX.

Tenga en cuenta que la señal enviada al bus AUX1 es una señal prepotenciómetro y no se ve afectada por los controles Channel LEVEL. La señal enviada al bus AUX2 es una señal postpotenciómetro y pasa siempre por el control Channel LEVEL antes de dirigirse al bus. Si utiliza canales estereofónicos, las señales procedentes de los canales L (izquierdo/impar) y R (derecho/par) se mezclan y envían a los buses AUX1 y AUX2.

# **6 Control PAN (canales 1 y 2) Control PAN/BAL (canales 3/4 y 5/6) Control BAL (canales 7/8, 9/10)**

El control PAN determina el posicionamiento de la señal del canal en los buses estereofónicos L (izquierda) y R (derecha).

El mando del control BAL ajusta el balance entre los canales izquierdo y derecho. Las señales enviadas a la entrada L (canal impar) pasan al bus estereofónico L; las señales enviadas a la entrada R (canal par) pasan al bus estereofónico R.

En los canales en los que este mando controla PAN y **NOTA** BAL, el mando funciona como control PAN si la entrada se efectúa por la toma MIC o únicamente a la entrada L (MONO), mientras que si la entrada se efectúa a las entradas L y R el mando funciona como control BAL.

# **7 Control Channel LEVEL**

Ajusta el nivel de salida de la señal que se alimenta al canal. Utilice estos controles LEVEL para ajustar el balance del volumen entre los diferentes canales.

Para reducir el ruido, sitúe totalmente a la izquierda (al **NOTA**mínimo) los mandos del control LEVEL de los canales que no utilice.

# <span id="page-15-0"></span>**Sección de control general**

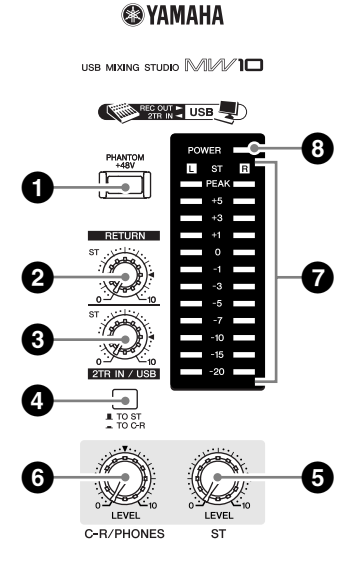

### **1 Interruptor PHANTOM +48 V**

Este interruptor activa y desactiva la alimentación fantasma. Si lo activa, la mesa de mezclas suministra tensión a todos los canales que disponen de tomas de entrada de micrófono XLR (canales 1, 2, 3/4, 5/6). Active este interruptor (  $\equiv$  ) cuando utilice uno o varios micrófonos de condensador.

- Cuando este interruptor está activado, la mesa de **NOTA** mezclas suministra corriente continua de +48 V a las patillas 2 y 3 de todas las tomas MIC INPUT de tipo XLR.
- 

• No olvide desactivar este interruptor  $(\blacksquare)$ cuando no necesite alimentación fantasma.

- Al activar este interruptor  $($   $\blacksquare$ ), compruebe que a las tomas de entrada XLR (canales 1 a 5/6) sólo haya conectados micrófonos de condensador. Cualquier dispositivo que no sea un micrófono de condensador se podría dañar al conectarlo a la alimentación fantasma. No obstante, el interruptor se puede dejar activado sin ningún problema cuando se conectan micrófonos dinámicos balanceados.
- A fin de no dañar los altavoces, apague los amplificadores (o los altavoces autoalimentados) antes de activar o desactivar estos interruptores. Recomendamos asimismo situar todos los controles de salida (control ST Master LEVEL, etc.) al mínimo antes de accionar el interruptor, a fin de evitar el riesgo de ruidos fuertes que pueden provocar daños en los oídos o en los dispositivos.

### **2 Control RETURN (retorno)**

Ajusta el nivel de la señal enviada desde las tomas RETURN (L (MONO) y R) al bus estereofónico.

Si suministra una señal únicamente a la toma RETURN **NOTA** L (MONO), el mezclador envía la señal idéntica a los buses estereofónicos L y R.

# **3 Control 2TR IN/USB**

Ajusta el nivel de las señales recibidas a través de 2TR IN, así como el nivel de las señales recibidas en el MW10 desde el ordenador a través de la interfaz USB.

# **4 Interruptor 2TR IN/USB (TO ST/TO C-R)**

Determina si la señal estéreo recibida a través de los conectores 2TR IN o el puerto USB se envía al bus estereofónico o a los conectores C-R OUT y la toma PHONES (indicador de nivel).

**h NOTA** • o Cuando el interruptor 2TR IN/USB se ajusta a TO ST, la entrada de señal a través del conector 2TR IN/ USB se agrega al bus estereofónico.

> • Cuando el interruptor 2TR IN/USB se ajusta a TO C-R, la entrada de señal a través del conector 2TR IN/ USB se envía directamente al conector C-R OUT/ PHONES y no se emite a través del bus estereofónico.

# **5 Control ST Master LEVEL**

Ajusta el nivel de señal a las tomas ST OUT.

# **6 Control C-R/PHONES LEVEL**

Controla el nivel de la salida de señal a la toma PHONES y a las tomas C-R OUT L y R.

# **7 Indicador de nivel**

Este indicador de LEDs muestra el nivel de la señal que entra en el bus estereofónico. El punto "0" corresponde al nivel de salida estándar. El indicador se ilumina en rojo cuando la salida alcanza el nivel de corte.

# **8 Indicador POWER**

Este indicador se ilumina cuando la mesa de mezclas está encendida.

# **Sección de entrada/salida**

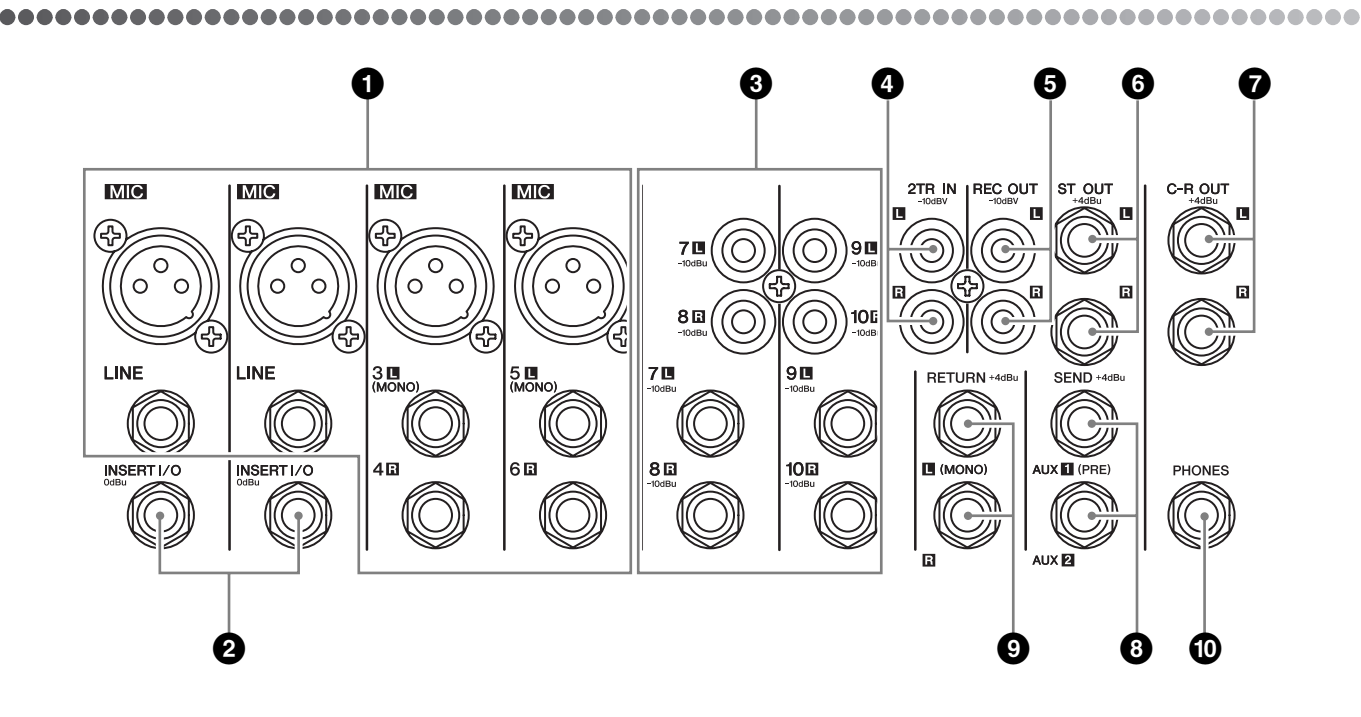

## **1 Tomas de entrada de canales (canales 1, 2, 3/4, 5/6)**

#### • Tomas MIC

Se trata de tomas de entrada balanceadas de tipo XLR (1: masa; 2: activa; 3: pasiva).

• Tomas LINE (línea)

Éstas son tomas de entrada balanceadas de tipo telefónico. En estas tomas puede conectar clavijas telefónicas balanceadas o no balanceadas.

Cuando un canal de entrada dispone de una toma **NOTA** MIC y una toma LINE, se puede utilizar una de estas dos tomas, pero no ambas al mismo tiempo. Conecte sólo a una de estas tomas en cada canal.

# **2 Tomas INSERT I/O (canales 1 y 2)**

Éstas son tomas de salida/entrada no balanceadas de tipo telefónico. Cada una de estas tomas está situada entre el ecualizador y el control Channel LEVEL del canal de entrada correspondiente. Estas tomas se pueden utilizar para conectar de forma independiente estos canales a dispositivos tales como ecualizadores gráficos, compresores y filtros de ruido. Se trata de tomas telefónicas TRS (punta, anillo, manguito) que admiten el funcionamiento bidireccional.

La conexión a una toma INSERT I/O requiere un cable **NOTA** de inserción que se vende por separado, como el que se muestra en la siguiente ilustración.

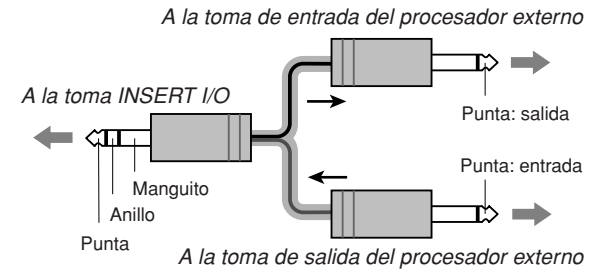

La salida de señal de las tomas INSERT I/O es de fase **NOTA** inversa. Ello no supone un problema si se conecta a la toma una unidad de efectos. Si utiliza la toma para sacar la señal a un dispositivo externo, tenga en cuenta que pueden producirse conflictos de fase con otras señales.

## **3 Tomas de entrada de canal (canales 7/8, 9/10)**

Cada una de estas parejas de canales se puede utilizar para introducir una señal de fuente estereofónica. En cada pareja, el canal con número introduce la señal L y el canal con número par introduce la señal R. Cada canal permite elegir dos tipos de tomas: toma telefónica y toma de clavija RCA. Ninguna de estas tomas está balanceada.

Cuando un canal dispone de tomas telefónica y de **NOTA** clavija RCA, puede utilizar cualquiera de estas dos tomas, pero no ambas al mismo tiempo. Conecte sólo a una de estas tomas en cada canal.

### **4 Tomas 2TR IN**

Se trata de tomas de entrada no balanceadas de clavija RCA. Utilice estas tomas cuando desee conectar una fuente de sonido estereofónico (CD, DAT, etc.) directamente a la mesa de mezclas para monitorizar.

- 
- $\frac{1}{2}$  **NOTA** Puede ajustar el nivel de señal con el control 2TR IN/ USB en la sección de control general.
	- Cuando se recibe una señal a través de los conectores 2TR IN y del puerto USB, las señales recibidas se mezclan.

# **5 Tomas REC OUT (L, R)**

Se trata de tomas de salida no balanceadas de clavija RCA. Por estas tomas sale la señal mezclada cuyo nivel se controla con el control ST Master LEVEL. Estas tomas se utilizan, por ejemplo, para conectar una grabadora externa.

Estos conectores emiten la misma señal que envían al **NOTA**ordenador a través del puerto USB.

# **6 Tomas ST OUT (L, R)**

Éstas son tomas de salida de tipo telefónico con impedancia balanceada. Por estas tomas sale la señal mezclada cuyo nivel se controla con el control ST Master LEVEL. Puede utilizar estas tomas, por ejemplo, para conectar al amplificador de potencia de los altavoces principales.

## **7 Tomas C-R OUT**

Éstas son tomas de salida de tipo telefónico con impedancia balanceada. Por estas tomas sale la señal mezclada cuyo nivel se controla con el mando C-R/PHONES LEVEL. Estas tomas se utilizan, por ejemplo, para conectar el altavoz autoalimentado.

Cuando el interruptor 2TR IN/USB se ajusta a TO C-R, **NOTA** la entrada de señal a través del conector 2TR IN/USB y la señal del bus estereofónico se mezclan y se emiten a través del conector C-R OUT/PHONES.

### **8 Tomas SEND**

#### • AUX1, AUX2

Éstas son tomas de salida de tipo telefónico con impedancia balanceada.

Por estas tomas salen las señales procedentes de AUX1 y AUX2, respectivamente. Estas tomas se utilizan, por ejemplo, para conectar un sistema de efectos o monitor.

# **9 Tomas RETURN L (MONO), R**

Éstas son tomas de entrada no balanceadas de tipo telefónico . La señal recibida por estas tomas se envía al bus estereofónico. Estas tomas se utilizan normalmente para recibir una señal de retorno procedente de una unidad de efectos externa (reverberación, retardo, etc.).

Asimismo, estas tomas se pueden utilizar como **NOTA** entrada estereofónica auxiliar. Si conecta sólo a la toma L (MONO), la mesa de mezclas reconoce la señal como monoaural y propaga la señal idéntica a las tomas L y R.

### **) Toma PHONES**

Conector para auriculares. Se trata de una toma de salida estereofónica de tipo telefónico.

Cuando el interruptor 2TR IN/USB se ajusta a TO C-R, **NOTA** la entrada de señal a través del conector 2TR IN/USB y la señal del bus estereofónico se mezclan y se emiten a través del conector C-R OUT/PHONES.

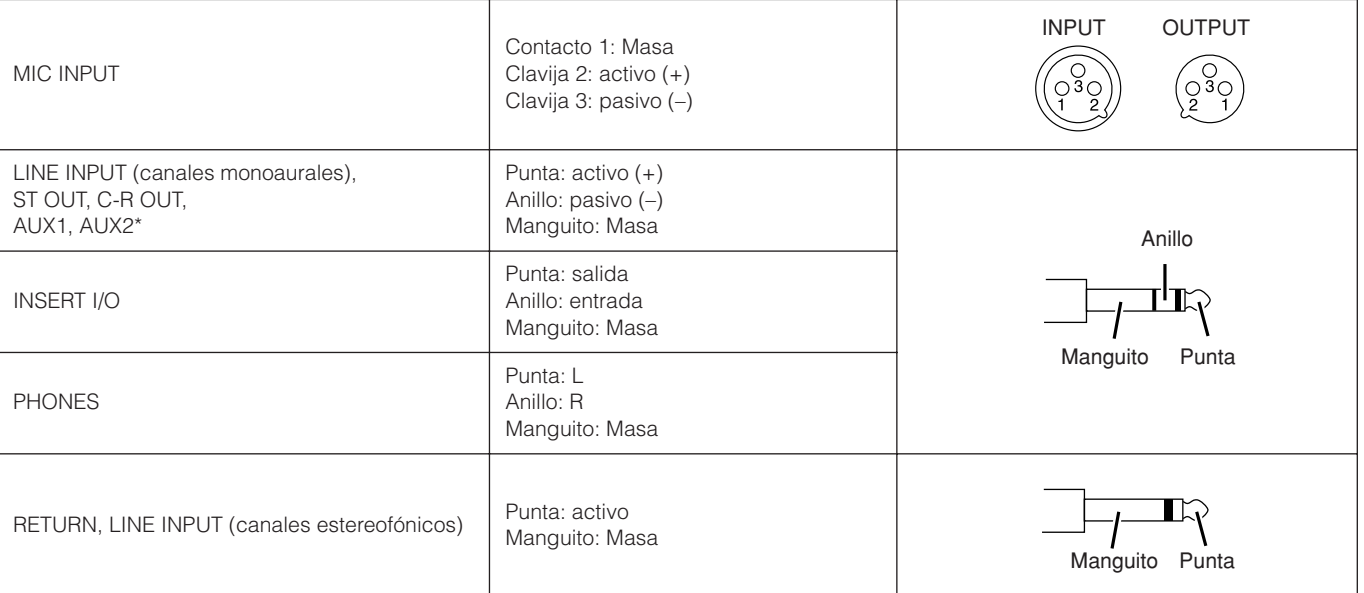

\*A estas tomas también se pueden conectar clavijas telefónicas monoaurales. Si utiliza clavijas monoaurales, la conexión no será balanceada.

# **Polaridades de los conectores**

# **Sección posterior**

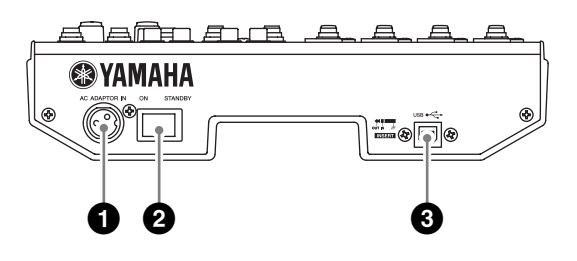

### **1 Conector AC ADAPTOR IN**

Se conecta al adaptador de corriente PA-10 que se suministra con la unidad (consulte la [página 6\)](#page-21932-0).

Utilice únicamente el adaptador PA-10 que se suministra con la mesa de mezclas. El uso de un adaptador diferente puede provocar un incendio o descargas eléctricas.

# **2 Interruptor POWER**

Utilice este interruptor para encender (ON) la mesa de mezclas o ponerla en espera (STANDBY).

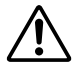

Tenga en cuenta que cuando el interruptor se encuentra en la posición STANDBY, sigue circulando corriente residual. Si no tiene previsto volver a utilizar la mesa de mezclas durante un periodo prolongado, desenchufe el adaptador de la toma de corriente.

# **3 Conector USB**

Se conecta al ordenador a través del cable USB suministrado.

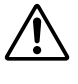

Al conectar o desconectar el cable USB, asegúrese de bajar el control 2TR IN/USB hasta el límite inferior.

# **Configuración**

# <span id="page-19-0"></span>**Procedimiento de configuración**

,,,,,,,,,,,,,,,,,,,,,,,,,,,,,,  $\bullet\bullet\bullet\bullet$ 

- **1 Antes de conectar micrófonos e instrumentos, verifique que todos los dispositivos estén apagados. Asimismo, verifique que todos los controles de los canales y de la sección de control general estén a mínimo.**
- **2 Para cada conexión, conecte un extremo del cable al micrófono o instrumento correspondiente, y el otro extremo a la toma de entrada correspondiente en el mezclador.**

Cuando un canal de entrada dispone de una toma **NOTA** MIC INPUT y una toma LINE INPUT, puede utilizar cualquiera de estas dos tomas, pero no ambas al mismo tiempo. Conecte sólo a una de estas tomas en cada canal.

- **3 Para evitar dañar los altavoces, encienda los dispositivos en el siguiente orden: dispositivos periféricos** → **mezclador** → **amplificadores de potencia (o altavoces autoalimentados).**
	- Al apagar el sistema, apague los dispositivos en el **NOTA** orden inverso: amplificadores de potencia (altavoces autoalimentados) → mezclador → dispositivos periféricos.

# **Ejemplos de configuración**

.....................

Fuente de sonido (CD, MD, DAT, casete, vídeo, etc.) **THE REAL PROPERTY**  $=$   $\overline{\mathbb{H}}$  ,  $\overline{\mathbb{R}}$ - 88 Sintetizador Fuente de sonido (CD, MD, DAT, casete, vídeo, etc.) Caja de ritmos Grabadora general (MD, CD-R, DAT, etc.) Altavoces de monitorización alimentados **MTR**  $\Box$ Micrófono  $\int_{0}^{c}$ Auriculares Œ C **Guitarra** ►"⊗⊡ ⊠ร ⊒○⊞ि—ा¦ै Unidad de efectos ħ  $\frac{1}{2}$  $\mathbb{R}$ in  $\mathbb{R}$ ◎□ Cable USB

# <span id="page-20-0"></span>**Identificación de fallos**

# **El mezclador MW10 no se enciende.**

• ¿El adaptador de alimentación se ha conectado correctamente al mezclador y a una toma mural de CA adecuada?

# **El sistema no funciona correctamente.**

- ¿Están correctamente conectados el cable USB y todos los cables de audio necesarios?
- ¿Está utilizando un concentrador USB? Los concentradores USB pueden interferir en el correcto funcionamiento del aparato; intente conectar el MW10 directamente a un puerto USB en el ordenador. Si el ordenador dispone de varios puertos USB, intente conectarlo a otro puerto.
- ¿Está utilizando otros dispositivos USB al mismo tiempo? Si es así, pruebe a desconectar los demás aparatos y conectar únicamente el dispositivo USB Yamaha.

# **No hay sonido.**

- ¿Los cables de los altavoces están bien conectados o acaso están cortocircuitados?
- ¿Los controles de volumen de las fuentes de audio, dispositivos, aplicaciones de software, sistema operativo del ordenador, etc. están ajustados a niveles correctos?
- ¿La salida de audio del sistema operativo está silenciada?
- ¿Está ejecutando varias aplicaciones al mismo tiempo? Asegúrese de cerrar todas las aplicaciones que no esté utilizando.
- ¿La salida de audio del sistema operativo está asignada adecuadamente?

#### **Windows:**

- **1** En el menú [Inicio], haga clic en [Panel de Control]; a continuación haga doble clic en el icono "Dispositivos de sonido y audio" para abrir el cuadro de diálogo "Propiedades de Dispositivos de sonido y audio".
- **2** Haga clic en la ficha "Audio".
- **3** Ajuste "Reproducción de sonido: Dispositivo predeterminado" y "Grabación de sonido: Dispositivo predeterminado" a "USB Audio CODEC."
- **4** Haga clic en [Aceptar].

#### **Macintosh:**

- **1** Seleccione [Preferencias del Sistema…] en el menú Apple y, a continuación, seleccione "Sonido" para abrir el cuadro de diálogo "Sonido".
- **2** Haga clic en la ficha "Entrada" y bajo "Seleccione un dispositivo para la entrada de sonido" seleccione "USB Audio CODEC."
- **3** Haga clic en la ficha "Salida" y bajo "Seleccione un dispositivo para la salida de sonido" seleccione "USB Audio CODEC."
- ¿La salida de sonido de la aplicación Cubase LE se ha asignado adecuadamente?

Para conocer los detalles de configuración, consulte la [página 10](#page--1-4) de la Guía rápida.

# **El sonido grabado tiene un nivel demasiado bajo.**

• ¿El ajuste del nivel de salida del ordenador es demasiado bajo?

Recomendamos que ajuste la salida del ordenador al nivel máximo.

#### **Windows:**

- **1** En el menú [Inicio], haga clic en [Panel de Control]; a continuación haga doble clic en el icono "Dispositivos de sonido y audio" para abrir el cuadro de diálogo "Propiedades de Dispositivos de sonido y audio".
- **2** Haga doble clic en la ficha "Volumen".
- **3** Ajuste "Volumen del dispositivo" a "Alto".

#### **Macintosh:**

- **1** Seleccione [Preferencias del Sistema…] en el menú Apple y, a continuación, seleccione "Sonido" para abrir el cuadro de diálogo "Sonido".
- **2** Haga clic en la ficha "Salida" y ajuste el control deslizante del volumen situado en la parte inferior de la ventana al nivel máximo.
- ¿Ha conectado o desconectado el cable USB mientras se ejecutaba Cubase LE?

En ocasiones, esto hace que el nivel de salida de Windows se restablezca al nivel predeterminado. Compruebe y, dado el caso, suba el nivel de salida.

# **El sonido es intermitente o está distorsio-**

## **nado.**

- ¿El indicador PEAK se ilumina en rojo? Es posible que deba bajar los niveles del control GAIN o del control Channel LEVEL para evitar las interferencias.
- ¿El ordenador que utiliza cumple los requisitos del sistema enumerados?

Consulte "Requisitos del sistema" en la [página 6](#page-21932-1) para más información.

• ¿Hay otras aplicaciones, controladores de dispositivos o dispositivos USB (escáneres, impresoras, etc.) ejecutándose al mismo tiempo?

Asegúrese de cerrar todas las aplicaciones que no esté utilizando.

• ¿Está reproduciendo un gran número de pistas de audio? El número de pistas que podrá reproducir al mismo tiempo dependerá de la potencia del ordenador que utilice. Si excede la capacidad del ordenador, la reproducción podría fallar y ser intermitente.

#### • ¿Está grabando o reproduciendo largas secciones de audio continuo?

La capacidad de procesamiento de datos de audio del ordenador depende de distintos factores, incluyendo la velocidad de la CPU y el acceso a dispositivos externos. En equipos Windows, si se cambian ciertos ajustes tal y como se indica a continuación se puede mejorar el rendimiento.

- **1** Acceda al [Panel de Control] desde el menú [Inicio] y haga doble clic en el icono "Dispositivos de sonido y audio" para abrir el cuadro de diálogo "Propiedades de Dispositivos de sonido y audio".
- **2** Haga clic en la ficha "Volumen" y seleccione [Propiedades avanzadas] en "Configuración del altavoz". Se abrirá el cuadro de diálogo "Propiedades de audio avanzadas".
- **3** Haga clic en la ficha "Rendimiento". Ajuste "Aceleración de hardware" a "Completa" y "Calidad de conversión de la velocidad de muestreo" a "Buena".

No cambie estos ajustes no está familiarizado con el sistema operativo de su ordenador.

Compruebe que el sistema de archivos es correcto y asegúrese de que dispone de mucha memoria libre (más de 128 MB). Si los archivos wave que está grabando o reproduciendo no son demasiado grandes, un simple cambio en los ajustes de la memoria virtual puede mejorar la calidad de audio. En ciertos casos habrá que actualizar el controlador del disco duro, los controladores de los dispositivos o la BIOS. Para más información, consulte al centro de atención al cliente de su ordenador o su página Web de asistencia.

• Pruebe a añadir memoria.

Un aumento de la memoria RAM puede incrementar significativamente la calidad de audio del ordenador. Consulte el manual de usuario de su ordenador para obtener información sobre cómo instalar y configurar memoria adicional.

# **Hay cierto retardo al tocar un sintetizador de software con un teclado MIDI (latencia).**

• Para obtener la información más actualizada, visite la dirección que aparece a continuación. http://www.yamahasynth.com/

# **Appendix**

# **Specifications**

#### $\bullet \bullet$

# ■ **Electrical Characteristics**

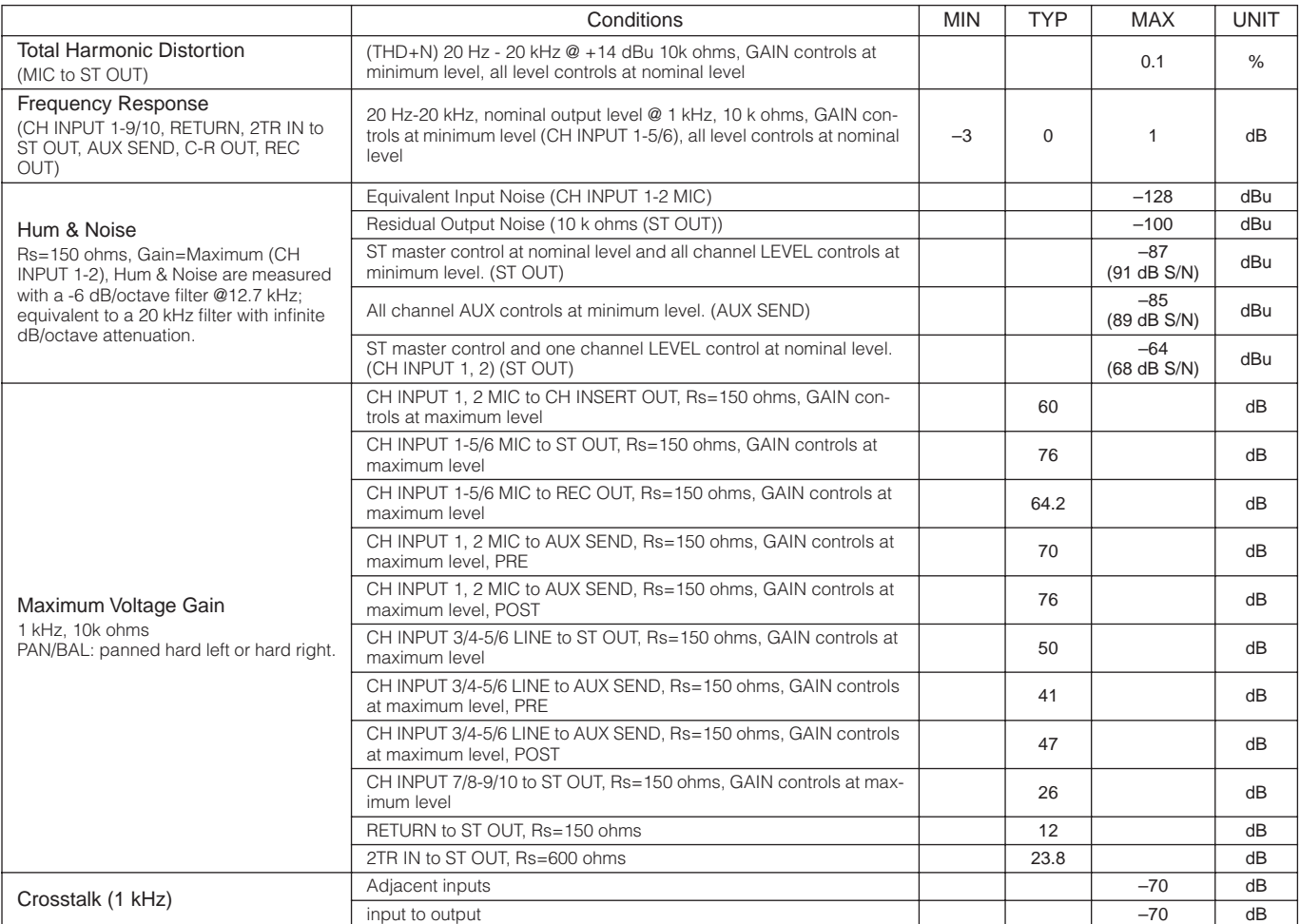

Where  $0$  dBu = 0.775 Vrms

Output impedance of signal generator: 150 ohms

# ■ General Specifications

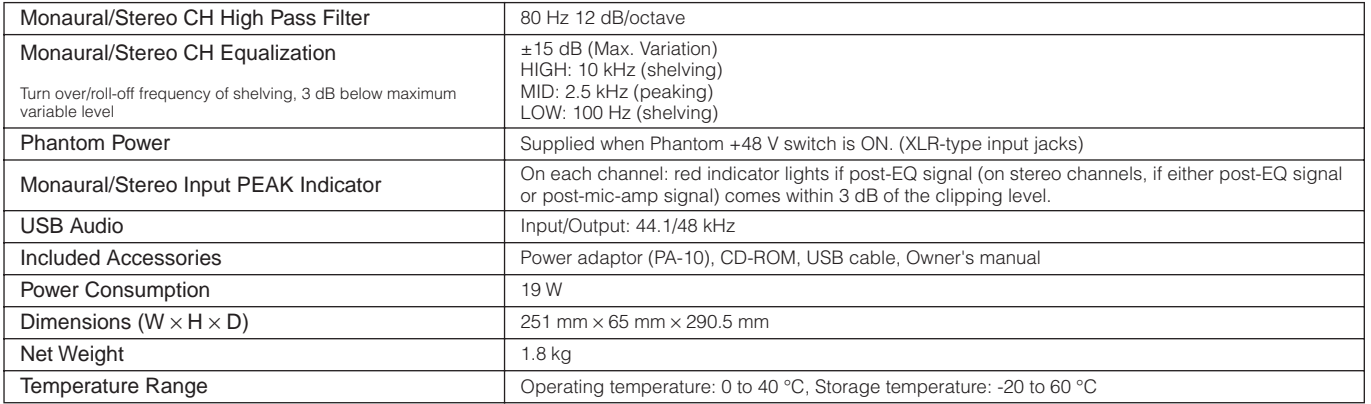

# ■ **Analog Input Specifications**

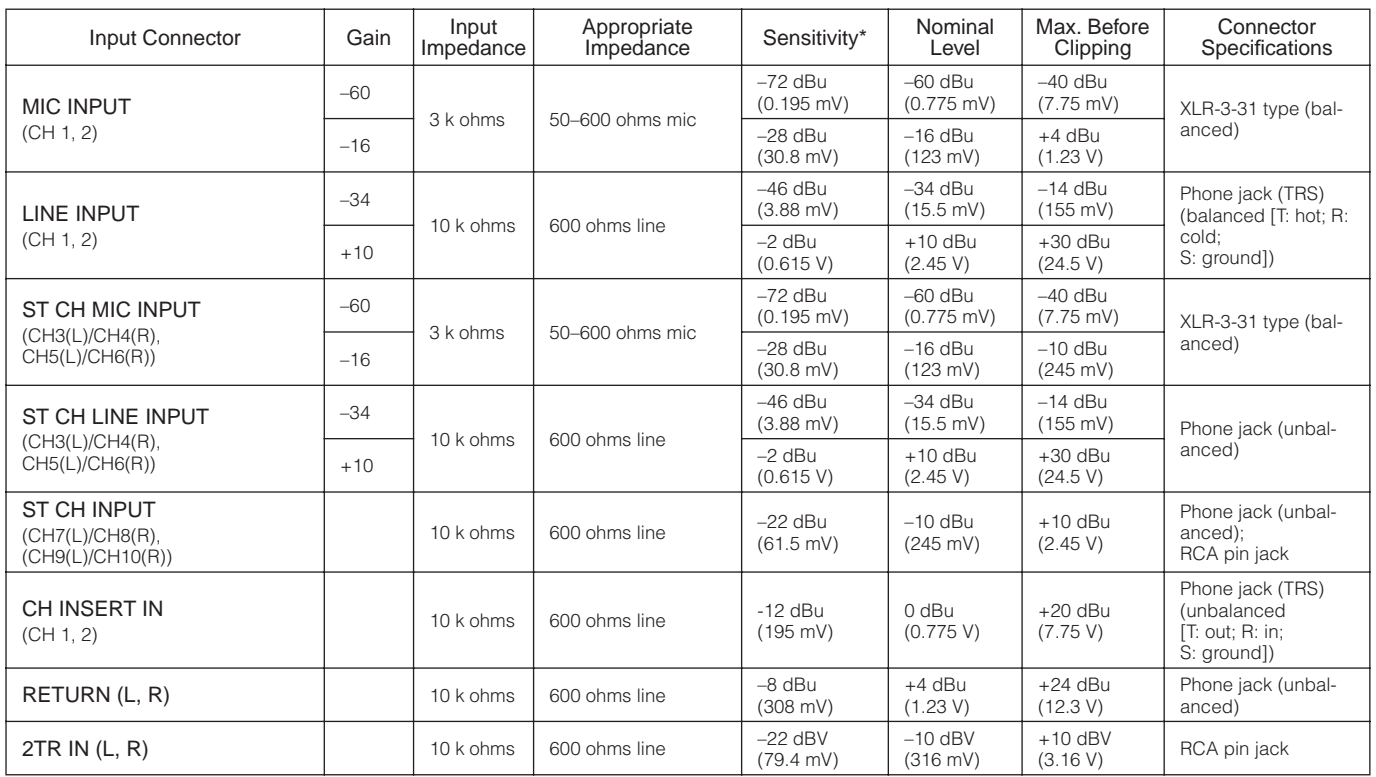

Where 0 dBu=0.775 Vrms and 0 dBV=1 Vrms

\* Input sensitivity: the lowest level that will produce an output of +4 dBu (1.23V) or the nominal output level when the unit is set to maximum gain. (All level controls are maximum position.)

# ■ **Analog Output Specifications**

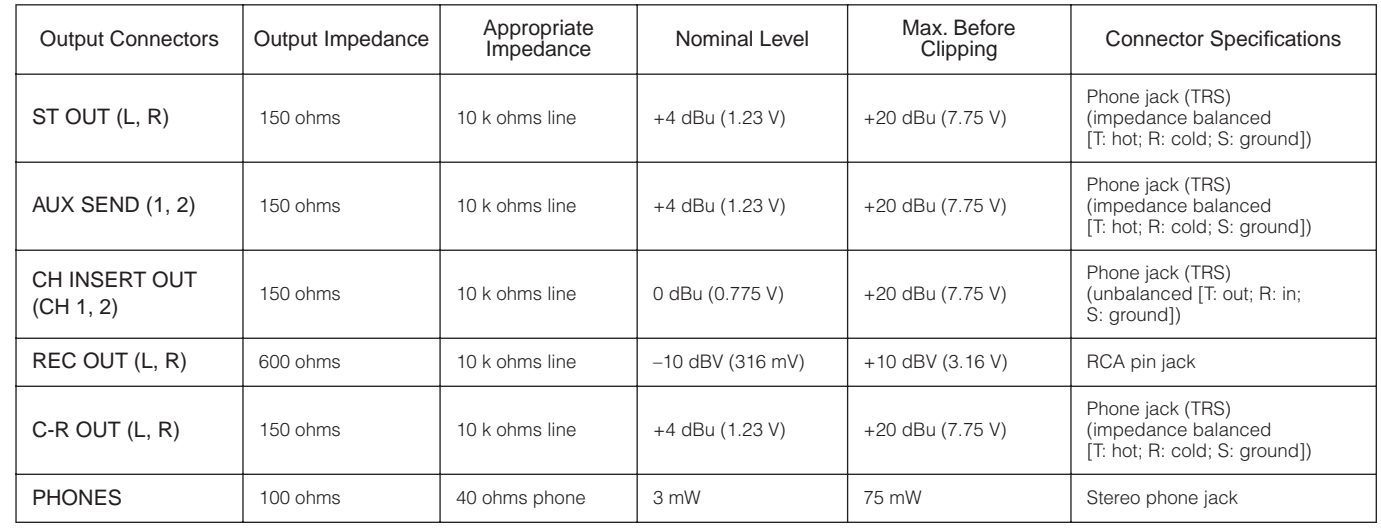

Where 0 dBu=0.775 Vrms and 0 dBV=1 Vrms

# ■ **Digital Input/Output Specifications**

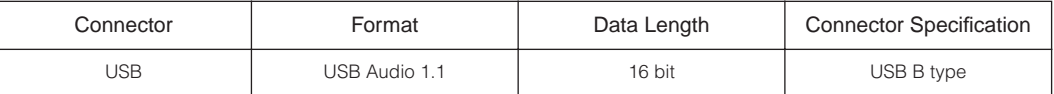

# **Dimensional Diagrams**

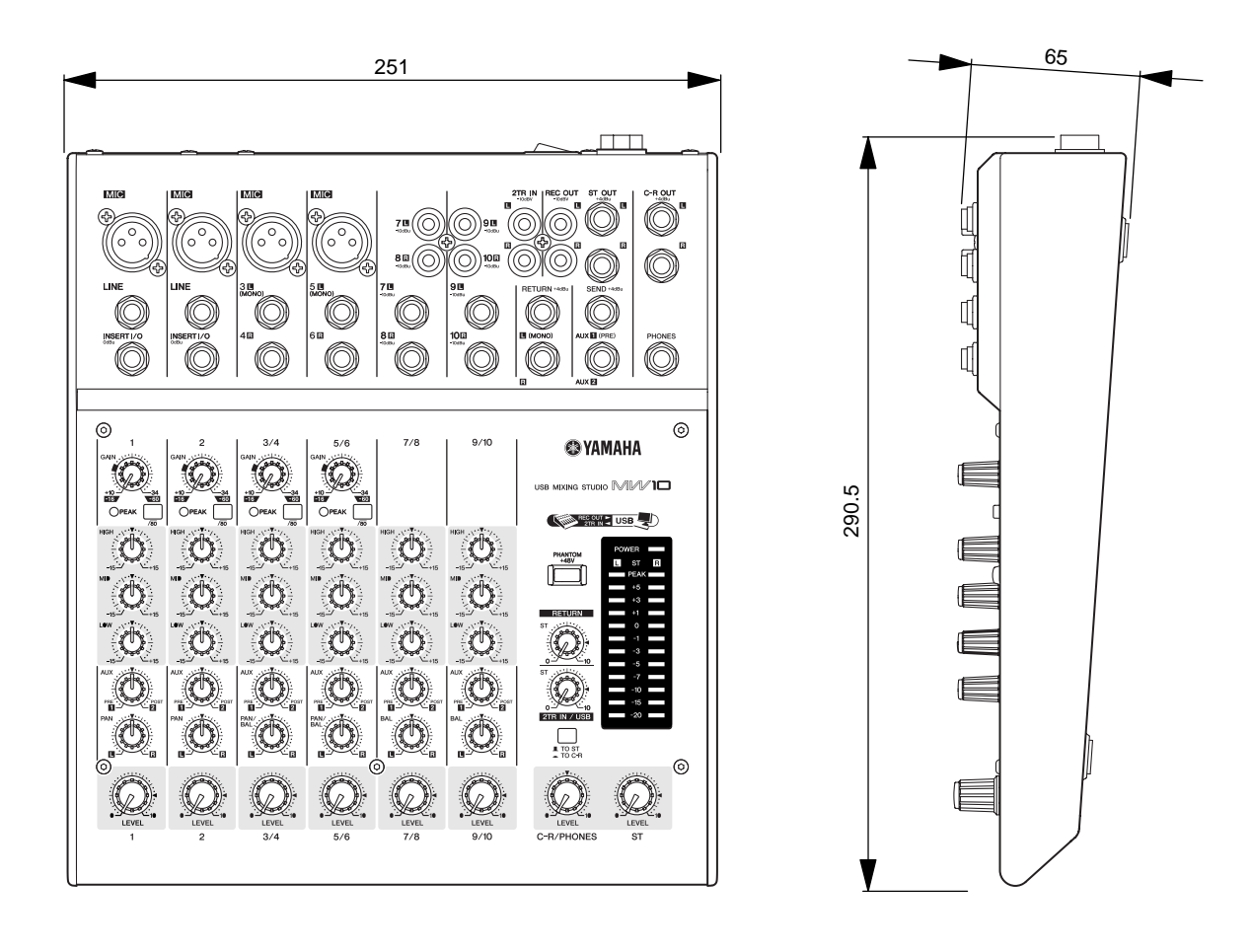

Unit: mm

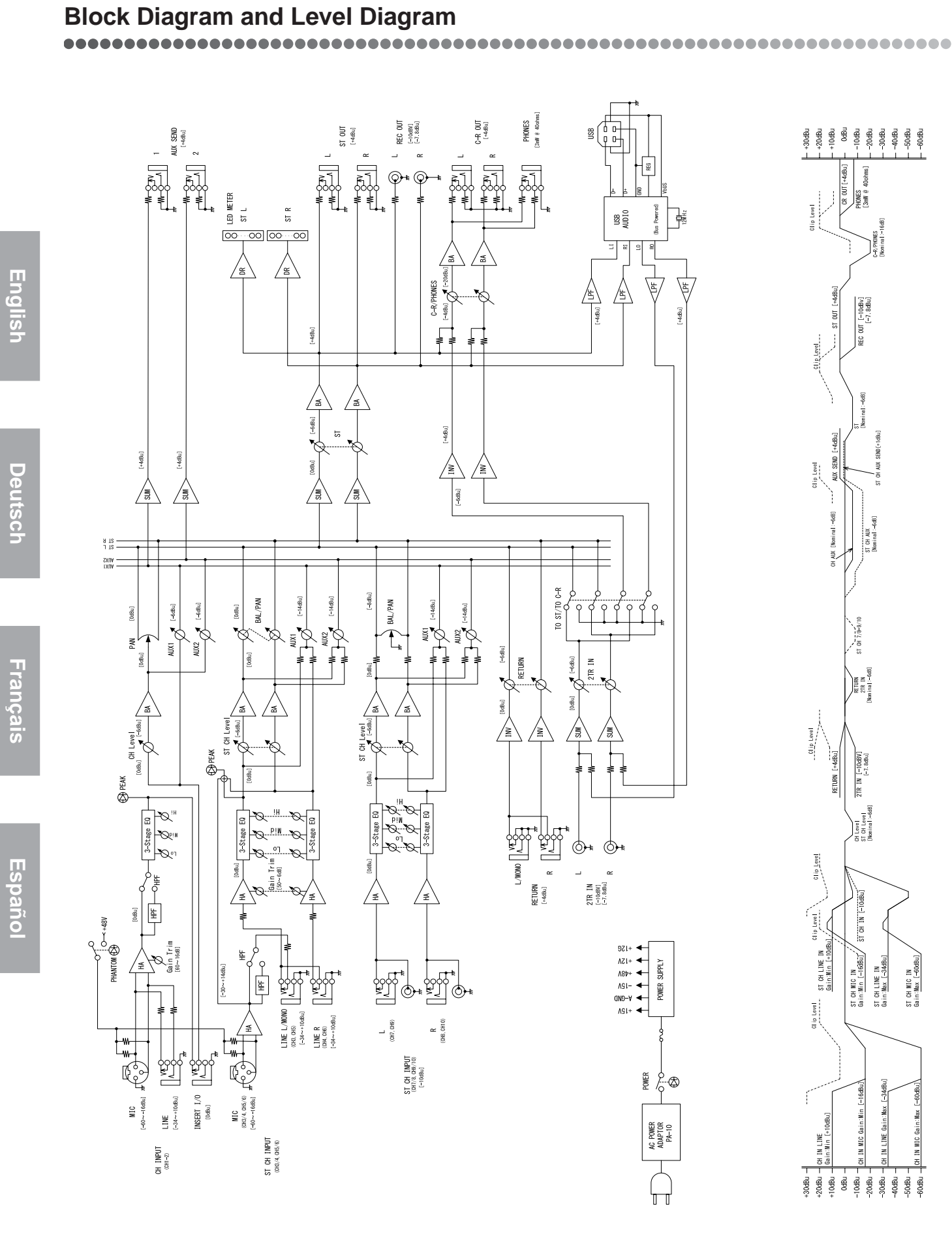

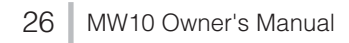

# **ATTENTION**

# **SOFTWARE LICENSE AGREEMENT**

PLEASE READ THIS SOFTWARE LICENSE AGREEMENT ("AGREEMENT") CAREFULLY BEFORE USING THIS SOFTWARE. YOU ARE ONLY PERMITTED TO USE THIS SOFTWARE PURSUANT TO THE TERMS AND CONDITIONS OF THIS AGREEMENT. THIS AGREEMENT IS BETWEEN YOU (AS AN INDIVIDUAL OR LEGAL ENTITY) AND YAMAHA CORPORATION ("YAMAHA").

BY BREAKING THE SEAL OF THIS PACKAGE YOU ARE AGREEING TO BE BOUND BY THE TERMS OF THIS LICENSE. IF YOU DO NOT AGREE WITH THE TERMS, DO NOT INSTALL, COPY, OR OTHERWISE USE THIS SOFTWARE.

#### **1. GRANT OF LICENSE AND COPYRIGHT**

Yamaha hereby grants you the right to use one copy of the software program(s) and data ("SOFTWARE") accompanying this Agreement. The term SOFTWARE shall encompass any updates to the accompanying software and data. The SOFTWARE is owned by Yamaha and/or Yamaha's licensor(s), and is protected by relevant copyright laws and all applicable treaty provisions. While you are entitled to claim ownership of the data created with the use of SOFTWARE, the SOFTWARE will continue to be protected under relevant copyrights.

- **You may** use the SOFTWARE on a **single computer**.
- **You may** make one copy of the SOFTWARE in machine-readable form for backup purposes only, if the SOFTWARE is on media where such backup copy is permitted. On the backup copy, you must reproduce Yamaha's copyright notice and any other proprietary legends that were on the original copy of the SOFTWARE.
- **You may** permanently transfer to a third party all your rights in the SOFTWARE, provided that you do not retain any copies and the recipient reads and agrees to the terms of this Agreement.

#### **2. RESTRICTIONS**

- **You may not** engage in reverse engineering, disassembly, decompilation or otherwise deriving a source code form of the SOFTWARE by any method whatsoever.
- **You may not** reproduce, modify, change, rent, lease, or distribute the SOFTWARE in whole or in part, or create derivative works of the SOFTWARE.
- **You may not** electronically transmit the SOFTWARE from one computer to another or share the SOFTWARE in a network with other computers.
- **You may not** use the SOFTWARE to distribute illegal data or data that violates public policy.
- **You may not** initiate services based on the use of the SOFTWARE without permission by Yamaha Corporation.

Copyrighted data, including but not limited to MIDI data for songs, obtained by means of the SOFTWARE, are subject to the following restrictions which you must observe.

- Data received by means of the SOFTWARE may not be used for any commercial purposes without permission of the copyright owner.
- Data received by means of the SOFTWARE may not be duplicated, transferred, or distributed, or played back or performed for listeners in public without permission of the copyright owner.
- The encryption of data received by means of the SOFTWARE may not be removed nor may the electronic watermark be modified without permission of the copyright owner.

#### **3. TERMINATION**

This Agreement becomes effective on the day that you receive the SOFTWARE and remains effective until terminated. If any copyright law or provisions of this Agreement is violated, the Agreement shall terminate automatically and immediately without notice from Yamaha. Upon such termination, you must immediately destroy the licensed SOFTWARE, any accompanying written documents and all copies thereof.

#### **4. LIMITED WARRANTY ON MEDIA**

As to SOFTWARE sold on tangible media, Yamaha warrants that the tangible media on which the SOFTWARE is recorded will be free from defects in materials and workmanship under normal use for a period of fourteen (14) days from the date of receipt, as evidenced by a copy of the receipt. Yamaha's entire liability and your exclusive remedy will be replacement of the defective media if it is returned to Yamaha or an authorized Yamaha dealer within fourteen days with a copy of the receipt. Yamaha is not responsible for replacing media damaged by accident, abuse or misapplication. TO THE FULLEST EXTENT PERMITTED BY LAW, YAMAHA EXPRESSLY DISCLAIMS ANY IMPLIED WARRANTIES ON THE TANGIBLE MEDIA, INCLUDING THE IMPLIED WARRANTIES OF MERCHANTABILITY AND FITNESS FOR A PARTICULAR PURPOSE.

#### **5. DISCLAIMER OF WARRANTY ON SOFTWARE**

You expressly acknowledge and agree that use of the SOFTWARE is at your sole risk. The SOFTWARE and related documentation are provided "AS IS" and without warranty of any kind. NOTWITHSTANDING ANY OTHER PROVISION OF THIS AGREEMENT, YAMAHA EXPRESSLY DISCLAIMS ALL WARRANTIES AS TO THE SOFTWARE, EXPRESS, AND IMPLIED, INCLUDING BUT NOT LIMITED TO THE IMPLIED WARRANTIES OF MERCHANTABILITY, FITNESS FOR A PARTICULAR PURPOSE AND NON-INFRINGEMENT OF THIRD PARTY RIGHTS. SPECIFICALLY, BUT WITHOUT LIMITING THE FOREGOING, YAMAHA DOES NOT WARRANT THAT THE SOFTWARE WILL MEET YOUR REQUIREMENTS, THAT THE OPERATION OF THE SOFTWARE WILL BE UNINTERRUPTED OR ERROR-FREE, OR THAT DEFECTS IN THE SOFTWARE WILL BE CORRECTED.

#### **6. LIMITATION OF LIABILITY**

YAMAHA'S ENTIRE OBLIGATION HEREUNDER SHALL BE TO PERMIT USE OF THE SOFTWARE UNDER THE TERMS HEREOF. IN NO EVENT SHALL YAMAHA BE LIABLE TO YOU OR ANY OTHER PERSON FOR ANY DAMAGES, INCLUDING, WITHOUT LIMITATION, ANY DIRECT, INDIRECT, INCIDENTAL OR CONSEQUENTIAL DAMAGES, EXPENSES, LOST PROFITS, LOST DATA OR OTHER DAMAGES ARISING OUT OF THE USE, MISUSE OR INABILITY TO USE THE SOFTWARE, EVEN IF YAMAHA OR AN AUTHORIZED DEALER HAS BEEN ADVISED OF THE POSSIBILITY OF SUCH DAMAGES. In no event shall Yamaha's total liability to you for all damages, losses and causes of action (whether in contract, tort or otherwise) exceed the amount paid for the SOFTWARE.

#### **7. THIRD PARTY SOFTWARE**

Third party software and data ("THIRD PARTY SOFTWARE") may be attached to the SOFTWARE. If, in the written materials or the electronic data accompanying the Software, Yamaha identifies any software and data as THIRD PARTY SOFTWARE, you acknowledge and agree that you must abide by the provisions of any Agreement provided with the THIRD PARTY SOFTWARE and that the party providing the THIRD PARTY SOFTWARE is responsible for any warranty or liability related to or arising from the THIRD PARTY SOFTWARE. Yamaha is not responsible in any way for the THIRD PARTY SOFTWARE or your use thereof.

- Yamaha provides no express warranties as to the THIRD PARTY SOFTWARE. IN ADDITION, YAMAHA EXPRESSLY DISCLAIMS ALL IMPLIED WARRANTIES, INCLUDING BUT NOT LIMITED TO THE IMPLIED WARRANTIES OF MERCHANTABILITY AND FITNESS FOR A PARTICULAR PURPOSE, as to the THIRD PARTY SOFTWARE.
- Yamaha shall not provide you with any service or maintenance as to the THIRD PARTY SOFTWARE.
- Yamaha is not liable to you or any other person for any damages, including, without limitation, any direct, indirect, incidental or consequential damages, expenses, lost profits, lost data or other damages arising out of the use, misuse or inability to use the THIRD PARTY SOFTWARE.

#### **8. GENERAL**

This Agreement shall be interpreted according to and governed by Japanese law without reference to principles of conflict of laws. Any dispute or procedure shall be heard before the Tokyo District Court in Japan. If for any reason a court of competent jurisdiction finds any portion of this Agreement to be unenforceable, the remainder of this Agreement shall continue in full force and effect.

#### **9. COMPLETE AGREEMENT**

This Agreement constitutes the entire agreement between the parties with respect to use of the SOFTWARE and any accompanying written materials and supersedes all prior or contemporaneous understandings or agreements, written or oral, regarding the subject matter of this Agreement. No amendment or revision of this Agreement will be binding unless in writing and signed by a fully authorized representative of Yamaha.

# **ACHTUNG**

# **SOFTWARE-LIZENZVEREINBARUNG**

BITTE LESEN SIE SORGFÄLTIG DIESE LIZENZVEREINBARUNG ("VEREINBARUNG"), BEVOR SIE DIE SOFTWARE BENUTZEN. DER GEBRAUCH DIESER SOFTWARE IST IHNEN NUR GEMÄSS DEN BEDINGUNGEN UND VORAUSSETZUNGEN DIESER VEREINBARUNG GESTATTET. DIES IST EINE VEREINBARUNG ZWISCHEN IHNEN (ALS PRIVATPERSON ODER ALS NATÜRLICHE PERSON) UND DER YAMAHA CORPORATION ("YAMAHA").

DURCH DAS ÖFFNEN DIESER VERSIEGELTEN VERPACKUNG BRINGEN SIE ZUM AUSDRUCK, AN DIE BEDINGUNGEN DIESER LIZENZ GEBUNDEN ZU SEIN. WENN SIE NICHT MIT DEN BEDINGUNGEN EINVERSTANDEN SIND, INSTALLIEREN ODER KOPIEREN SIE DIESE SOFTWARE NICHT, UND VERWENDEN SIE SIE AUF KEINE ANDERE WEISE.

#### **1. GEWÄHRUNG EINER LIZENZ UND COPYRIGHT**

Yamaha gewährt Ihnen hiermit das Recht, eine einzige Kopie der mitgelieferten Software-Programme und Daten ("SOFTWARE") zu nutzen. Der Begriff SOFTWARE umfasst alle Updates der mitgelieferten Software und Daten. Die SOFTWARE gehört Yamaha bzw. den Yamaha-Lizenzgebern und ist durch die entsprechenden Copyright-Gesetze und internationalen Abkommen geschützt. Sie haben zwar das Recht, Besitzansprüche auf die durch den Gebrauch der SOFTWARE erstellten Daten zu erheben, doch die SOFTWARE selbst bleibt weiterhin durch das entsprechende Copyright geschützt.

- **Sie dürfen** die SOFTWARE auf **genau einem Computer** verwenden.
- **Sie dürfen** ausschließlich zu Backup-Zwecken eine Kopie der SOFTWARE in maschinenlesbarer Form erstellen, wenn sich die SOFTWARE auf einem Medium befindet, welches eine solche Sicherungskopie erlaubt. Auf der erstellten Backup-Kopie müssen Sie den Urheberrechtshinweis von Yamaha und alle anderen Eigentumsrechte der SOFTWARE betreffenden Hinweise wiedergeben.
- **Sie dürfen** dauerhaft all Ihre Rechte an der SOFTWARE an Dritte übertragen, jedoch nur, falls Sie keine Kopien zurückbehalten und der Empfänger die Lizenzvereinbarung liest und dieser zustimmt.

#### **2. BESCHRÄNKUNGEN**

- **Sie dürfen nicht** die SOFTWARE einem Reverse Engineering unterziehen, sie dekompilieren oder auf andere Weise an deren Quell-Code gelangen.
- Es ist Ihnen **nicht gestattet**, die SOFTWARE als Ganzes oder teilweise zu vervielfältigen, zu modifizieren, zu ändern, zu vermieten, zu verleasen oder auf anderen Wegen zu verteilen oder abgeleitete Produkte aus der SOFTWARE zu erstellen.
- **Sie dürfen nicht** die SOFTWARE elektronisch von einem Computer auf einen anderen übertragen oder sie in ein Netzwerk mit anderen Computern einspeisen.
- **Sie dürfen nicht** die SOFTWARE verwenden, um illegale oder gegen die guten Sitten verstoßende Daten zu verbreiten.
- **Sie dürfen nicht** auf dem Gebrauch der SOFTWARE basierende Dienstleistungen erbringen ohne die Erlaubnis der Yamaha Corporation.

Urheberrechtlich geschützte Daten, einschließlich, aber nicht darauf beschränkt, MIDI-Songdateien, die mithilfe dieser SOFTWARE erstellt werden, unterliegen den nachfolgenden Beschränkungen, die vom Benutzer zu beachten sind.

- Die mithilfe dieser SOFTWARE erhaltenen Daten dürfen ohne Erlaubnis des Urheberrechtsinhabers nicht für kommerzielle Zwecke verwendet werden.
- Die mithilfe dieser SOFTWARE erhaltenen Daten dürfen nicht dupliziert, übertragen, verteilt oder einem öffentlichen Publikum vorgespielt oder dargeboten werden, es sei denn, es liegt eine Genehmigung durch den Inhaber der Urheberrechte vor.
- Weder darf die Verschlüsselung der mithilfe dieser SOFTWARE erhaltenen Daten entfernt, noch darf das elektronische Wasserzeichen ohne Genehmigung des Inhabers der Urheberrechte verändert werden.

#### **3. BEENDIGUNG DES VERTRAGSVERHÄLTNISSES**

Diese Lizenzvereinbarung tritt am Tag des Erhalts der SOFTWARE in Kraft und bleibt bis zur Beendigung wirksam. Wenn eines der Urheberrechts-Gesetze oder eine Maßgabe dieser Vereinbarung verletzt wird, endet die Vereinbarung automatisch und sofort ohne Vorankündigung durch Yamaha. In diesem Fall müssen Sie die lizenzierte SOFTWARE und die mitgelieferten Unterlagen und alle Kopien davon unverzüglich vernichten.

#### **4. BESCHRÄNKTE GARANTIE AUF MEDIEN**

Bezüglich SOFTWARE, die auf physikalischen Medien vertrieben wird, garantiert Yamaha, dass die physikalischen Medien, auf denen die SOFTWARE aufgezeichnet wurde, für einen Zeitraum von vierzehn (14) Tagen nach dem per Kaufbeleg/Lieferschein nachweisbaren Empfangsdatum und bei normalem Gebrauch frei von Herstellungs- und Materialfehlern sind. Der volle Umfang der Verantwortung von Yamaha und Ihre einzige Abhilfemöglichkeit ist der Ersatz des defekten Mediums oder der defekten Medien durch Einsendung an Yamaha oder einen autorisierten Vertragshändler von Yamaha innerhalb von vierzehn Tagen zusammen mit einer Kopie des Kaufbelegs/Lieferscheins. Yamaha ist nicht zum Ersatz von Medien verpflichtet, die durch Unfälle, Misbrauch oder fehlerhafte Anwendung beschädigt wurden. YAMAHA SCHLIESST UNTER MAXIMALER AUSSCHÖPFUNG DES GELTENDEN RECHTS AUSDRÜCKLICH JEGLICHE STILLSCHWEIGENDEN GARANTIEN AUF PHYSIKALISCHE MEDIEN AUS, EINSCHLIESSLICH STILLSCHWEIGENDER GARANTIEN FÜR ALLGEMEINE GEBRAUCHSTAUGLICHKEIT ODER DIE TAUGLICHKEIT FÜR EINEN BESTIMMTEN EINSATZZWECK.

#### **5. BESCHRÄNKTE GARANTIE AUF DIE SOFTWARE**

Sie erkennen ausdrücklich an, dass der Gebrauch der SOFTWARE ausschließlich auf eigene Gefahr erfolgt. Die SOFTWARE und ihre Anleitungen werden Ihnen ohne Mängelgewähr oder andere Garantien zur Verfügung gestellt. UNGEACHTET DER ANDEREN BESTIMMUNGEN DIESER LIZENZVEREINBARUNG WERDEN VON YAMAHA KEINE AUSDRÜCKLICHEN ODER STILLSCHWEIGENDEN GARANTIEN HINSICHTLICH DIESER SOFTWARE ÜBERNOMMEN, EINSCHLIESSLICH, ABER NICHT BESCHRÄNKT AUF STILLSCHWEIGENDE GARANTIEN FÜR ALLGEMEINE GEBRAUCHSTAUGLICHKEIT ODER DIE TAUGLICHKEIT FÜR EINEN BESTIMMTEN EINSATZZWECK ODER DIE NICHTVERLETZUNG DER RECHTE DRITTER. BESONDERS, ABER OHNE DAS OBENGENANNTE EINZUSCHRÄNKEN, GARANTIERT YAMAHA NICHT, DASS DIE SOFTWARE IHRE ANSPRÜCHE ERFÜLLT, DASS DER BETRIEB DER SOFTWARE OHNE UNTERBRECHUNGEN ODER FEHLERFREI ERFOLGT ODER DASS FEHLER IN DER SOFTWARE BESEITIGT WERDEN.

#### **6. HAFTUNGSBESCHRÄNKUNG**

YAMAHA GEHT DIE NACHFOLGEND SPEZIFIZIERTE VERPFLICHTUNG EIN, DIE VERWENDUNG DER SOFTWARE UNTER DEN GENANNTEN BEDINGUNGEN ZU ERLAUBEN. YAMAHA ÜBERNIMMT IHNEN GEGENÜBER ODER GEGENÜBER DRITTEN IN KEINEM FALL DIE HAFTUNG FÜR IRGENDWELCHE SCHÄDEN EINSCHLIESSLICH, JEDOCH NICHT BESCHRÄNKT AUF DIREKT ODER BEILÄUFIG ENTSTANDENE SCHÄDEN ODER FOLGESCHÄDEN, AUFWENDUNGEN, ENTGANGENE GEWINNE, DATENVERLUSTE ODER ANDERE SCHÄDEN, DIE INFOLGE DER VERWENDUNG, DES MISSBRAUCHS ODER DER UNMÖGLICHKEIT DER VERWENDUNG DER SOFTWARE ENTSTEHEN KÖNNEN, SELBST WENN YAMAHA ODER EIN AUTHORISIERTER HÄNDLER AUF DIE MÖGLICHKEIT SOLCHER SCHÄDEN AUFMERKSAM GEMACHT WURDE. In keinem Fall überschreiten Ihre Ansprüche gegen Yamaha aufgrund von Schäden, Verlusten oder Klageansprüchen (aus Vertrag, Schadensersatz oder anderen) den Kaufpreis der SOFTWARE.

#### **7. SOFTWARE DRITTER**

Möglicherweise werden der SOFTWARE Daten und Software Dritter beigefügt ("SOFTWARE DRITTER"). Wenn in der schriftlichen Dokumentation oder der die Software begleitenden elektronischen Daten irgendwelche Software und Daten von Yamaha als SOFTWARE DRITTER bezeichnet wird, erkennen Sie die Bestimmungen aller mit der SOFTWARE DRITTER mitgelieferten Vereinbarungen an und erkennen an, dass der Hersteller der SOFTWARE DRITTER verantwortlich ist für etwaige Garantien oder Haftungen für die SOFTWARE DRITTER. Yamaha ist in keiner Weise verantwortlich für die SOFTWARE DRITTER oder deren Gebrauch durch Sie.

- Yamaha gibt keine ausdrücklichen Zusicherungen und vertraglichen Haftungen bezüglich der SOFTWARE DRITTER. ZUSÄTZLICH VERNEINT YAMAHA AUSDRÜCKLICH ALLE STILLSCHWEIGENDEN GARANTIEN, EINSCHLIESSLICH, ABER NICHT BESCHRÄNKT AUF, STILLSCHWEIGENDE GARANTIEN AUF ALLGEMEINE GEBRAUCHSTAUGLICHKEIT ODER DIE TAUGLICHKEIT FÜR EINEN BESTIMMTEN ZWECK DER SOFTWARE DRITTER.
- Yamaha bietet Ihnen keinen Service oder Hilfestellung zu der SOFTWARE DRITTER.
- Yamaha übernimmt Ihnen gegenüber oder gegenüber Dritten in keinem Fall die Haftung für irgendwelche Schäden einschließlich, jedoch nicht beschränkt, auf direkt oder beiläufig entstandene Schäden oder Folgeschäden, Aufwendungen, entgangene Gewinne, Datenverluste oder andere Schäden, die infolge der Verwendung, des Missbrauchs oder der Unmöglichkeit der Verwendung der SOFTWARE DRITTER entstehen können.

#### **8. ALLGEMEINES**

Diese Vereinbarung ist im Einklang mit dem japanischen Recht zu interpretieren und wird von diesem beherrscht, ohne einen Bezug auf jegliche Prinzipien eines Rechtskonflikts herzustellen. Alle Rechtsstreitigkeiten und -verfahren sind am Tokyo District Court in Japan durchzuführen. Falls aus irgendeinem Grund Teile dieser Lizenzvereinbarung von einem zuständigen Gericht für unwirksam erklärt werden sollten, dann sollen die übrigen Bestimmungen der Lizenzvereinbarung weiterhin voll wirksam sein.

#### **9. VOLLSTÄNDIGKEIT DER VEREINBARUNG**

Diese Lizenzvereinbarung stellt die Gesamtheit der Vereinbarungen in Bezug auf die SOFTWARE und alle mitgelieferten schriftlichen Unterlagen zwischen den Parteien dar und ersetzt alle vorherigen oder gleichzeitigen schriftlichen oder mündlichen Übereinkünfte oder Vereinbarungen in Bezug auf diese Thematik. Zusätze oder Änderungen dieser Vereinbarung sind nicht bindend, wenn Sie nicht von einem vollständig authorisierten Repräsentanten von Yamaha unterzeichnet sind.

# **ATTENTION**

# **CONTRAT DE LICENCE DE LOGICIEL**

VEUILLEZ LIRE ATTENTIVEMENT CE CONTRAT DE LICENCE (« CONTRAT ») AVANT D'UTILISER CE LOGICIEL. L'UTILISATION DE CE LOGICIEL EST ENTIEREMENT REGIE PAR LES TERMES ET CONDITIONS DE CE CONTRAT. CECI EST UN CONTRAT ENTRE VOUS-MEME (EN TANT QUE PERSONNE PHYSIQUE OU MORALE) ET YAMAHA CORPORATION (« YAMAHA »).

LE FAIT D'OUVRIR CE COFFRET INDIQUE QUE VOUS ACCEPTEZ L'ENSEMBLE DES TERMES DU CONTRAT. SI VOUS N'ACCEPTEZ PAS LESDITS TERMES, VOUS NE DEVREZ NI INSTALLER NI COPIER NI UTILISER DE QUELQUE AUTRE MANIERE CE LOGICIEL.

#### **1. CONCESSION DE LICENCE ET DROITS D'AUTEUR**

Yamaha vous concède le droit d'utiliser un seul exemplaire du logiciel et des données afférentes à celui-ci (« LOGICIEL »), livrés avec ce contrat. Le terme LOGICIEL couvre toutes les mises à jour du logiciel et des données fournis. Ce LOGICIEL est la propriété de Yamaha et/ou du (des) concédant(s) de licence Yamaha. Il est protégé par les dispositions en vigueur relatives au droit d'auteur et tous les traités internationaux pertinents. Bien que vous soyez en droit de revendiquer la propriété des données créées à l'aide du LOGICIEL, ce dernier reste néanmoins protégé par les lois en vigueur en matière de droit d'auteur.

- **Vous pouvez** utiliser ce LOGICIEL sur un **seul ordinateur**.
- **Vous pouvez** effectuer une copie unique de ce LOGICIEL en un format lisible sur machine à des fins de sauvegarde uniquement, à la condition toutefois que le LOGICIEL soit installé sur un support autorisant la copie de sauvegarde. Sur la copie de sauvegarde, vous devez reproduire l'avis relatif aux droits d'auteur ainsi que toute autre mention de propriété indiquée sur l'exemplaire original du LOGICIEL.
- **Vous pouvez** céder, à titre permanent, tous les droits que vous détenez sur ce LOGICIEL, sous réserve que vous n'en conserviez aucun exemplaire et que le bénéficiaire accepte les termes du présent contrat.

#### **2. RESTRICTIONS**

- **Vous ne pouvez** en aucun cas reconstituer la logique du LOGICIEL ou le désassembler, le décompiler ou encore en dériver une forme quelconque de code source par quelque autre moyen que ce soit.
- **Vous n'êtes pas en droit** de reproduire, modifier, changer, louer, prêter ou distribuer le LOGICIEL en tout ou partie, ou de l'utiliser à des fins de création dérivée.
- **Vous n'êtes pas autorisé** à transmettre le LOGICIEL électroniquement à d'autres ordinateurs ou à l'utiliser en réseau.
- **Vous ne pouvez** pas utiliser ce LOGICIEL pour distribuer des données illégales ou portant atteinte à la politique publique.
- **Vous n'êtes pas habilité** à proposer des services fondés sur l'utilisation de ce LOGICIEL sans l'autorisation de Yamaha Corporation.

Les données protégées par le droit d'auteur, y compris les données MIDI de morceaux, sans toutefois s'y limiter, obtenues au moyen de ce LOGICIEL, sont soumises aux restrictions suivantes que vous devez impérativement respecter.

- Les données reçues au moyen de ce LOGICIEL ne peuvent en aucun cas être utilisées à des fins commerciales sans l'autorisation du propriétaire du droit d'auteur.
- Les données reçues au moyen de ce LOGICIEL ne peuvent pas être dupliquées, transférées, distribuées, reproduites ou exécutées devant un public d'auditeurs sans l'autorisation du propriétaire du droit d'auteur.
- Le cryptage des données reçues au moyen de ce LOGICIEL ne peut être déchiffré ni le filigrane électronique modifié sans l'autorisation du propriétaire du droit d'auteur.

#### **3. RESILIATION**

Le présent contrat prend effet à compter du jour où le LOGICIEL vous est remis et reste en vigueur jusqu'à sa résiliation. Si l'une quelconque des dispositions relatives au droit d'auteur ou des clauses du contrat ne sont pas respectées, le contrat de licence sera automatiquement résilié de plein droit par Yamaha, ce sans préavis. Dans ce cas, vous devrez immédiatement détruire le LOGICIEL concédé sous licence, la documentation imprimée qui l'accompagne ainsi que les copies réalisées.

#### **4. GARANTIE LIMITEE PORTANT SUR LE SUPPORT**

Quant au LOGICIEL vendu sur un support perceptible, Yamaha garantit que le support perceptible sur lequel le LOGICIEL est enregistré est exempt de défaut de matière première ou de fabrication pendant quatorze (14) jours à compter de la date de réception, avec comme preuve à l'appui une copie du reçu. Votre seul recours opposable à Yamaha consiste dans le remplacement du support reconnu défectueux, à condition qu'il soit retourné à Yamaha ou à un revendeur Yamaha agréé dans un délai de quatorze jours avec une copie du reçu. Yamaha n'est pas tenu de remplacer un support endommagé à la suite d'un accident, d'un usage abusif ou d'une utilisation incorrecte. DANS TOUTE LA MESURE PERMISE PAR LA LEGISLATION EN VIGUEUR, YAMAHA EXCLUT EXPRESSEMENT TOUTE RESPONSABILITE IMPLICITE LIEE AU SUPPORT PERCEPTIBLE, Y COMPRIS TOUTE GARANTIE IMPLICITE DE QUALITE MARCHANDE ET D'ADEQUATION A UN USAGE PARTICULIER LE CONCERNANT.

#### **5. EXCLUSION DE GARANTIE PORTANT SUR LE LOGICIEL**

Vous reconnaissez et acceptez expressément que l'utilisation de ce LOGICIEL est à vos propres risques. Le LOGICIEL et la documentation qui l'accompagne sont livrés « EN L'ETAT », sans garantie d'aucune sorte. NONOBSTANT TOUTE AUTRE DISPOSITION DU PRESENT CONTRAT, YAMAHA EXCLUT DE LA PRESENTE GARANTIE PORTANT SUR LE LOGICIEL, TOUTE RESPONSABILITE EXPRESSE OU IMPLICITE LE CONCERNANT, Y COMPRIS, DE MANIERE NON LIMITATIVE, TOUTE GARANTIE IMPLICITE DE QUALITE MARCHANDE, D'ADEQUATION A UN USAGE PARTICULIER ET DE RESPECT DES DROITS DES TIERS. YAMAHA EXCLUT EN PARTICULIER, MAIS DE MANIERE NON LIMITATIVE A CE QUI PRECEDE, TOUTE GARANTIE LIEE A L'ADEQUATION DU LOGICIEL A VOS BESOINS, AU FONCTIONNEMENT ININTERROMPU OU SANS ERREUR DU PRODUIT ET A LA CORRECTION DES DEFAUTS CONSTATES LE CONCERNANT.

#### **6. RESPONSABILITE LIMITEE**

LA SEULE OBLIGATION DE YAMAHA AUX TERMES DES PRESENTES CONSISTE A VOUS AUTORISER A UTILISER CE LOGICIEL. EN AUCUN CAS YAMAHA NE POURRA ETRE TENU RESPONSABLE, PAR VOUS-MEME OU UNE AUTRE PERSONNE, DE QUELQUE DOMMAGE QUE CE SOIT, NOTAMMENT ET DE MANIERE NON LIMITATIVE, DE DOMMAGES DIRECTS, INDIRECTS, ACCESSOIRES OU CONSECUTIFS, DE FRAIS, PERTES DE BENEFICES, PERTES DE DONNEES OU D'AUTRES DOMMAGES RESULTANT DE L'UTILISATION CORRECTE OU INCORRECTE OU DE L'IMPOSSIBILITE D'UTILISER LE LOGICIEL, MEME SI YAMAHA OU UN DISTRIBUTEUR AGREE ONT ETE PREVENUS DE L'EVENTUALITE DE TELS DOMMAGES. Dans tous les cas, la responsabilité entière de Yamaha engagée à votre égard pour l'ensemble des dommages, pertes et causes d'actions (que ce soit dans le cadre d'une action contractuelle, délictuelle ou autre) ne saurait excéder le montant d'acquisition du LOGICIEL.

#### **7. LOGICIELS DE FABRICANTS TIERS**

Des logiciels et données de fabricants tiers (« LOGICIELS DE FABRICANTS TIERS ») peuvent être associés au LOGICIEL. Lorsque, dans la documentation imprimée ou les données électroniques accompagnant ce logiciel, Yamaha identifie un logiciel et des données comme étant un LOGICIEL DE FABRICANT TIERS, vous reconnaissez et acceptez que vous avez l'obligation de vous conformer aux dispositions de tout contrat fourni avec ce LOGICIEL DE FABRICANT TIERS, et que la partie tierce fournissant le LOGICIEL DE FABRICANT TIERS est responsable de toute garantie ou responsabilité liée à ou résultant de ce dernier. Yamaha n'est en aucun cas responsable des LOGICIELS DE FABRICANTS TIERS ou de l'utilisation que vous en faites.

- Yamaha exclut toute garantie expresse portant sur des LOGICIELS DE FABRICANTS TIERS. DE SURCROIT, YAMAHA EXCLUT EXPRESSEMENT TOUTE RESPONSABILITE IMPLICITE LIEE AU LOGICIEL DE FABRICANT TIERS, Y COMPRIS, DE MANIERE NON LIMITATIVE, TOUTE GARANTIE IMPLICITE DE QUALITE MARCHANDE ET D'ADEQUATION A UN USAGE PARTICULIER LE CONCERNANT.
- Yamaha ne vous fournira aucun service ni maintenance concernant le LOGICIEL DE FABRICANT TIERS.
- En aucun cas Yamaha ne pourra être tenu responsable, par vous-même ou une autre personne, de quelque dommage que ce soit, notamment et de manière non limitative, de dommages directs, indirects, accessoires ou consécutifs, de frais, pertes de bénéfices, pertes de données ou d'autres dommages résultant de l'utilisation correcte ou incorrecte ou de l'impossibilité d'utiliser le LOGICIEL DE FABRICANT TIERS.

#### **8. REMARQUE GENERALE**

Le présent contrat est régi par le droit japonais, à la lumière duquel il doit être interprété, sans qu'il soit fait référence aux conflits des principes de loi. Conflits et procédures sont de la compétence du tribunal de première instance de Tokyo, au Japon. Si pour une quelconque raison, un tribunal compétent décrète que l'une des dispositions de ce contrat est inapplicable, le reste du présent contrat restera en vigueur.

#### **9. CONTRAT COMPLET**

Ce document constitue le contrat complet passé entre les parties relativement à l'utilisation du LOGICIEL et de toute documentation imprimée l'accompagnant, et remplace tous les accords ou contrats antérieurs, écrits ou oraux, portant sur l'objet du présent accord. Aucun avenant ni aucune révision du présent contrat n'auront force obligatoire s'ils ne sont pas couchés par écrit et revêtus de la signature d'un représentant Yamaha agréé.

# **ATENCIÓN**

# **ACUERDO DE LICENCIA DE SOFTWARE**

LEA ATENTAMENTE ESTE ACUERDO DE LICENCIA DE SOFTWARE ("ACUERDO") ANTES DE UTILIZAR ESTE SOFTWARE. SÓLO PODRÁ UTILIZAR ESTE SOFTWARE EN VIRTUD DE LOS TÉRMINOS Y CONDICIONES DEL PRESENTE ACUERDO. EL PRESENTE ES UN ACUERDO ENTRE USTED (COMO PARTICULAR O COMO PERSONA JURÍDICA) Y YAMAHA CORPORATION ("YAMAHA").

LA ROTURA DEL SELLO DE ESTE EMBALAJE SUPONE LA ACEPTACIÓN DE LOS TÉRMINOS DE ESTE ACUERDO. SI NO ESTÁ DE ACUERDO CON LOS TÉRMINOS, NO INSTALE, NI COPIE NI UTILICE DE NINGÚN MODO ESTE SOFTWARE.

#### **1. CESIÓN DE LICENCIA Y COPYRIGHT**

Por el presente, Yamaha le otorga el derecho a utilizar una copia del programa y de la información de software ("SOFTWARE") que acompañan a este Acuerdo. El término SOFTWARE abarca todas las actualizaciones del software y de la información adjunta. El SOFTWARE es propiedad de Yamaha y/o sus otorgantes de licencia, y se encuentra protegido por las leyes de copyright y todas las provisiones de los tratados correspondientes. Si bien el usuario tiene derecho a declararse propietario de los datos creados mediante el uso del SOFTWARE, dicho SOFTWARE seguirá estando protegido por las leyes de copyright pertinentes.

- **Puede** utilizar el SOFTWARE en un **solo ordenador**.
- **Puede** realizar una copia del SOFTWARE en formato para lectura mecánica exclusivamente con fines de copia de seguridad, si el SOFTWARE se encuentra en soportes en los que dicha copia de seguridad está permitida. En la copia de seguridad, debe reproducirse el aviso de copyright de Yamaha y cualquier otra inscripción de marca que conste en la copia original del SOFTWARE.
- **Puede** transferir de forma permanente a un tercero todos sus derechos del SOFTWARE, siempre y cuando no conserve ninguna copia y el destinatario haya leído y aceptado los términos y condiciones del presente Acuerdo.

#### **2. RESTRICCIONES**

- **No puede** someter el SOFTWARE a tareas de ingeniería inversa con el fin de investigar el secreto de fabricación, ni desmontar, descompilar o derivar de cualquier otra manera un formato de código de origen del SOFTWARE por ningún método.
- **Está prohibida** la reproducción, modificación, cambio, alquiler, préstamo o distribución del SOFTWARE, en parte o en su totalidad, o la creación de trabajos derivados del SOFTWARE.
- **No puede** transmitir electrónicamente el SOFTWARE de un ordenador a otro, ni compartir el SOFTWARE con otros ordenadores conectados a una red.
- **No puede** utilizar el SOFTWARE para distribuir información ilícita o que vulnere la política pública.
- **No puede** iniciar servicios basados en el uso del SOFTWARE sin autorización de Yamaha Corporation.

La información con copyright, que incluye sin limitaciones la información MIDI para canciones, obtenida por medio del SOFTWARE, está sometida a las restricciones que se indican a continuación y que el usuario debe acatar.

- La información recibida mediante el SOFTWARE no podrá utilizarse para fines comerciales sin autorización del propietario del copyright.
- La información recibida mediante el SOFTWARE no puede duplicarse, transferirse ni distribuirse, ni reproducirse ni interpretarse para ser escuchada en público sin autorización del propietario del copyright.
- El cifrado de la información recibida mediante el SOFTWARE no podrá eliminarse ni tampoco podrá modificarse la marca de agua electrónica (watermark) sin autorización del propietario del copyright.

#### **3. FINALIZACIÓN**

El presente Acuerdo entrará en vigor el día en que el usuario reciba el SOFTWARE y permanecerá vigente hasta su terminación. En el caso de vulnerarse las leyes de copyright o las provisiones contenidas en el presente Acuerdo, el presente Acuerdo se dará por terminado de forma automática e inmediata, sin previo aviso de Yamaha. Una vez terminado el Acuerdo, el usuario deberá destruir inmediatamente el SOFTWARE adquirido bajo licencia, así como la documentación escrita adjunta y todas sus copias.

#### **4. GARANTÍA LIMITADA DEL SOPORTE**

Con respecto al SOFTWARE vendido en un soporte material, Yamaha garantiza que el soporte material en el que está grabado el SOFTWARE no tendrá ningún defecto en cuanto a materiales y fabricación en condiciones normales de uso y por un período de catorce (14) días a partir de la fecha del recibo, como aparece en la copia del recibo. La solución y la responsabilidad de Yamaha será la sustitución del soporte defectuoso si se devuelve a Yamaha o a un distribuidor autorizado de Yamaha dentro del período de catorce días con una copia del recibo. Yamaha no se hará responsable de sustituir el soporte si se ha dañado por accidente, abuso o mal uso. EN LA MEDIDA PERMITIDA POR LA LEY APLICABLE, YAMAHA DENIEGA EXPRESAMENTE TODAS LAS GARANTÍAS IMPLÍCITAS CON RESPECTO AL SOPORTE MATERIAL, INCLUIDAS LAS GARANTÍAS IMPLÍCITAS DE COMERCIABILIDAD E IDONEIDAD PARA UNA DETERMINADA FINALIDAD.

#### **5. DENEGACIÓN DE GARANTÍA DEL SOFTWARE**

Usted conviene y acepta expresamente en que utilizará el SOFTWARE por su cuenta y riesgo. El SOFTWARE y la documentación correspondiente se suministran "TAL CUAL" y sin ninguna clase de garantía. SIN PERJUICIO DE CUALESQUIERA OTRA DISPOSICIÓN CONTENIDA EN EL PRESENTE ACUERDO, YAMAHA DENIEGA EXPRESAMENTE TODAS LAS GARANTÍAS CON RESPECTO AL SOFTWARE, EXPRESAS, E IMPLÍCITAS, INCLUIDO SIN LIMITACIONES LAS GARANTÍAS IMPLÍCITAS DE COMERCIABILIDAD, IDONEIDAD PARA UNA DETERMINADA FINALIDAD Y LA NO VULNERACIÓN DE DERECHOS DE TERCEROS. DE MANERA CONCRETA, PERO SIN LIMITACIÓN DE CUANTO ANTECEDE, YAMAHA NO GARANTIZA QUE EL SOFTWARE SATISFAGA SUS REQUISITOS, QUE EL FUNCIONAMIENTO DEL SOFTWARE SE REALICE SIN INTERRUPCIONES NI ERRORES, O QUE LOS DEFECTOS DEL SOFTWARE PUEDAN SER CORREGIDOS.

#### **6. RESPONSABILIDAD LIMITADA**

LAS OBLIGACIONES DE YAMAHA EN VIRTUD DEL PRESENTE ACUERDO SERÁN LAS DE PERMITIR EL USO DEL SOFTWARE EN VIRTUD DE LOS TÉRMINOS DEL PRESENTE. YAMAHA NO SE RESPONSABILIZARÁ EN NINGÚN CASO ANTE USTED NI ANTE OTRAS PERSONAS DE DAÑOS, INCLUIDOS SIN LIMITACIONES LOS DIRECTOS, INDIRECTOS, ACCESORIOS O EMERGENTES, NI DE GASTOS, PÉRDIDA DE BENEFICIOS O DE DATOS NI DE CUALESQUIERA OTROS DAÑOS DIMANANTES DEL USO, USO INDEBIDO O IMPOSIBILIDAD DE USO DEL SOFTWARE, INCLUSO SI SE HA ADVERTIDO DE LA POSIBILIDAD DE DICHOS DAÑOS A YAMAHA O A UN DISTRIBUIDOR AUTORIZADO. En ningún caso la responsabilidad total de Yamaha en concepto de todos los daños, pérdidas y derechos de acción (contractuales, torticeras o de cualquier otra índole) podrá superar la suma pagada por el SOFTWARE.

#### **7. SOFTWARE DE OTRAS MARCAS**

Es posible adjuntar software e información de otras marcas ("SOFTWARE DE OTRAS MARCAS") al SOFTWARE. Si, en el material impreso o en la información electrónica que acompaña al Software, Yamaha identificase software e información pertenecientes a la categoría de SOFTWARE DE OTRAS MARCAS, usted conviene y acepta en que deberá atenerse a las provisiones contenidas en los Acuerdos suministrados con el SOFTWARE DE OTRAS MARCAS y que la parte proveedora del SOFTWARE DE OTRAS MARCAS se hará cargo de las garantías o asumirá las responsabilidades relacionadas con o dimanantes del SOFTWARE DE OTRAS MARCAS. Yamaha no se hace responsable del SOFTWARE DE OTRAS MARCAS ni del uso que usted haga de él.

- Yamaha no ofrece garantías expresas con respecto al SOFTWARE DE OTRAS MARCAS. ADEMÁS, YAMAHA DENIEGA EXPRESAMENTE TODAS LAS GARANTÍAS IMPLÍCITAS, INCLUIDAS SIN LIMITACIONES LAS GARANTÍAS IMPLÍCITAS DE COMERCIABILIDAD E IDONEIDAD PARA UNA FINALIDAD DETERMINADA, con respecto al SOFTWARE DE OTRAS MARCAS.
- Yamaha no prestará ningún servicio ni mantenimiento para el SOFTWARE DE OTRAS MARCAS.
- Yamaha no se responsabilizará ante usted ni ante otras personas de los daños, incluidos sin limitaciones los directos, indirectos, accesorios o emergentes, ni de gastos, pérdida de beneficios o de datos ni de cualesquiera otros daños dimanantes del uso, uso indebido o imposibilidad de uso del SOFTWARE DE OTRAS MARCAS.

#### **8. GENERAL**

Este Acuerdo se interpretará y regirá de acuerdo con las leyes japonesas, con independencia de los principios de conflicto de derecho. La vista de los desacuerdos o procedimientos se realizará ante el Tribunal de Distrito de Tokio, Japón. Si alguna de las cláusulas del presente Acuerdo fuese no ejecutoria en virtud del dictamen de un tribunal competente, ello no afectará a las demás cláusulas del Acuerdo y mantendrán plena vigencia.

#### **9. ACUERDO COMPLETO**

El presente Acuerdo contiene la totalidad de los acuerdos y pactos entre las partes con respecto al uso del SOFTWARE y de los materiales impresos que acompañan al mismo y sustituye a todos los demás acuerdos o contratos previos o contemporáneos, escritos o verbales, que puedan existir en relación con el contenido del presente Acuerdo. Las modificaciones o revisiones del presente Acuerdo no serán vinculantes a menos que se efectúen por escrito y estén firmadas por un representante autorizado de Yamaha.

For details of products, please contact your nearest Yamaha representative or the authorized distributor listed below.

Pour plus de détails sur les produits, veuillez-vous adresser à Yamaha ou au distributeur le plus proche de vous figurant dans la liste suivante.

Die Einzelheiten zu Produkten sind bei Ihrer unten aufgeführten Niederlassung und bei Yamaha Vertragshändlern in den jeweiligen Bestimmungsländern erhältlich.

Para detalles sobre productos, contacte su tienda Yamaha más cercana o el distribuidor autorizado que se lista debajo.

#### **NORTH AMERICA**

#### **CANADA**

**Yamaha Canada Music Ltd.** 135 Milner Avenue, Scarborough, Ontario, M1S 3R1, Canada Tel: 416-298-1311

#### **U.S.A.**

**Yamaha Corporation of America**  6600 Orangethorpe Ave., Buena Park, Calif. 90620, U.S.A. Tel: 714-522-9011

#### **MEXICO CENTRAL & SOUTH AMERICA**

**Yamaha de México S.A. de C.V.** Calz. Javier Rojo Gómez #1149, Col. Guadalupe del Moral C.P. 09300, México, D.F., México Tel: 55-5804-0600

#### **BRAZIL**

**Yamaha Musical do Brasil Ltda.** Av. Reboucas 2636-Pinheiros CEP: 05402-400 Sao Paulo-SP. Brasil Tel: 011-3085-1377

#### **ARGENTINA**

**Yamaha Music Latin America, S.A. Sucursal de Argentina** Viamonte 1145 Piso2-B 1053, Buenos Aires, Argentina Tel: 1-4371-7021

#### **PANAMA AND OTHER LATIN AMERICAN COUNTRIES/ CARIBBEAN COUNTRIES**

**Yamaha Music Latin America, S.A.** Torre Banco General, Piso 7, Urbanización Marbella, Calle 47 y Aquilino de la Guardia, Ciudad de Panamá, Panamá Tel: +507-269-5311

#### **THE UNITED KINGDOM EUROPE**

**Yamaha-Kemble Music (U.K.) Ltd.** Sherbourne Drive, Tilbrook, Milton Keynes, MK7 8BL, England Tel: 01908-366700

#### **IRELAND**

**Danfay Ltd.** 61D, Sallynoggin Road, Dun Laoghaire, Co. Dublin Tel: 01-2859177

#### **GERMANY**

**Yamaha Music Central Europe GmbH** Siemensstraße 22-34, 25462 Rellingen, Germany Tel: 04101-3030

#### **SWITZERLAND/LIECHTENSTEIN Yamaha Music Central Europe GmbH,**

**Branch Switzerland** Seefeldstrasse 94, 8008 Zürich, Switzerland Tel: 01-383 3990

#### **AUSTRIA**

**Yamaha Music Central Europe GmbH, Branch Austria** Schleiergasse 20, A-1100 Wien, Austria Tel: 01-60203900

#### **CZECH REPUBLIC/SLOVAKIA/ HUNGARY/SLOVENIA**

**Yamaha Music Central Europe GmbH, Branch Austria, CEE Department** Schleiergasse 20, A-1100 Wien, Austria

#### **POLAND**

Tel: 01-602039025

**Yamaha Music Central Europe GmbH Sp.z. o.o. Oddzial w Polsce** ul. 17 Stycznia 56, PL-02-146 Warszawa, Poland Tel: 022-868-07-57

#### **THE NETHERLANDS/ BELGIUM/LUXEMBOURG**

**Yamaha Music Central Europe GmbH, Branch Benelux** 

Clarissenhof 5-b, 4133 AB Vianen, The Netherlands Tel: 0347-358 040

#### **FRANCE**

**Yamaha Musique France**  BP 70-77312 Marne-la-Vallée Cedex 2, France Tel: 01-64-61-4000

#### **ITALY**

**Yamaha Musica Italia S.P.A. Combo Division**

Viale Italia 88, 20020 Lainate (Milano), Italy Tel: 02-935-771

#### **SPAIN/PORTUGAL**

**Yamaha-Hazen Música, S.A.** Ctra. de la Coruna km. 17, 200, 28230 Las Rozas (Madrid), Spain Tel: 91-639-8888

#### **GREECE**

**Philippos Nakas S.A. The Music House** 147 Skiathou Street, 112-55 Athens, Greece Tel: 01-228 2160

#### **SWEDEN**

**Yamaha Scandinavia AB** J. A. Wettergrens Gata 1 Box 30053 S-400 43 Göteborg, Sweden Tel: 031 89 34 00

#### **DENMARK**

**YS Copenhagen Liaison Office** Generatorvej 6A DK-2730 Herlev, Denmark Tel: 44 92 49 00

#### **FINLAND**

**F-Musiikki Oy** Kluuvikatu 6, P.O. Box 260, SF-00101 Helsinki, Finland Tel: 09 618511

#### **NORWAY**

**Norsk filial av Yamaha Scandinavia AB**  Grini Næringspark 1 N-1345 Østerås, Norway Tel: 67 16 77 70

# **ICELAND**

**Skifan HF** Skeifan 17 P.O. Box 8120 IS-128 Reykjavik, Iceland Tel: 525 5000

#### **OTHER EUROPEAN COUNTRIES**

**Yamaha Music Central Europe GmbH** Siemensstraße 22-34, 25462 Rellingen, Germany Tel: +49-4101-3030

#### **AFRICA**

#### **Yamaha Corporation,**

**Asia-Pacific Music Marketing Group** Nakazawa-cho 10-1, Hamamatsu, Japan 430-8650 Tel: +81-53-460-2312

#### **MIDDLE EAST**

#### **TURKEY/CYPRUS**

**Yamaha Music Central Europe GmbH** Siemensstraße 22-34, 25462 Rellingen, Germany Tel: 04101-3030

#### **OTHER COUNTRIES**

**Yamaha Music Gulf FZE** LB21-128 Jebel Ali Freezone P.O.Box 17328, Dubai, U.A.E. Tel: +971-4-881-5868

#### **THE PEOPLE'S REPUBLIC OF CHINA ASIA**

**Yamaha Music & Electronics (China) Co.,Ltd.** 25/F., United Plaza, 1468 Nanjing Road (West), Jingan, Shanghai, China Tel: 021-6247-2211

#### **HONG KONG**

**Tom Lee Music Co., Ltd.** 11/F., Silvercord Tower 1, 30 Canton Road, Tsimshatsui, Kowloon, Hong Kong

#### Tel: 2737-7688 **INDONESIA**

#### **PT. Yamaha Music Indonesia (Distributor) PT. Nusantik**

Gedung Yamaha Music Center, Jalan Jend. Gatot Subroto Kav. 4, Jakarta 12930, Indonesia Tel: 21-520-2577

#### **KOREA**

**Yamaha Music Korea Ltd.** Tong-Yang Securities Bldg. 16F 23-8 Yoido-dong,

Youngdungpo-ku, Seoul, Korea Tel: 02-3770-0660

#### **MALAYSIA**

**Yamaha Music Malaysia, Sdn., Bhd.** Lot 8, Jalan Perbandaran, 47301 Kelana Jaya, Petaling Jaya, Selangor, Malaysia Tel: 3-78030900

#### **PHILIPPINES**

**Yupangco Music Corporation** 339 Gil J. Puyat Avenue, P.O. Box 885 MCPO, Makati, Metro Manila, Philippines Tel: 819-7551

#### **SINGAPORE**

**Yamaha Music Asia Pte., Ltd.** #03-11 A-Z Building 140 Paya Lebor Road, Singapore 409015 Tel: 747-4374

#### **TAIWAN**

**Yamaha KHS Music Co., Ltd.**  3F, #6, Sec.2, Nan Jing E. Rd. Taipei. Taiwan 104, R.O.C. Tel: 02-2511-8688

#### **THAILAND**

**Siam Music Yamaha Co., Ltd.** 891/1 Siam Motors Building, 15-16 floor Rama 1 road, Wangmai, Pathumwan Bangkok 10330, Thailand Tel: 02-215-2626

#### **OTHER ASIAN COUNTRIES**

**Yamaha Corporation, Asia-Pacific Music Marketing Group** Nakazawa-cho 10-1, Hamamatsu, Japan 430-8650 Tel: +81-53-460-2317

#### **OCEANIA**

#### **AUSTRALIA**

**Yamaha Music Australia Pty. Ltd.** Level 1, 99 Queensbridge Street, Southbank, Victoria 3006, Australia Tel: 3-9693-5111

#### **NEW ZEALAND**

**Music Houses of N.Z. Ltd.** 146/148 Captain Springs Road, Te Papapa, Auckland, New Zealand Tel: 9-634-0099

#### **COUNTRIES AND TRUST TERRITORIES IN PACIFIC OCEAN Yamaha Corporation,**

**Asia-Pacific Music Marketing Group** Nakazawa-cho 10-1, Hamamatsu, Japan 430-8650 Tel: +81-53-460-2312

**USB MIXING STUDIO MIMID** Track Sheet

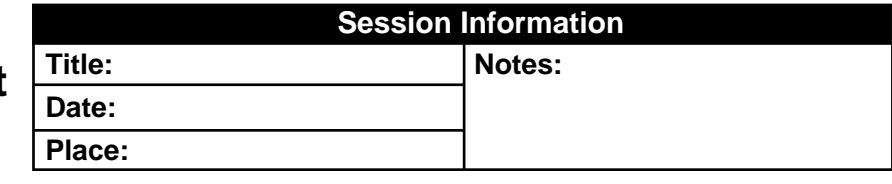

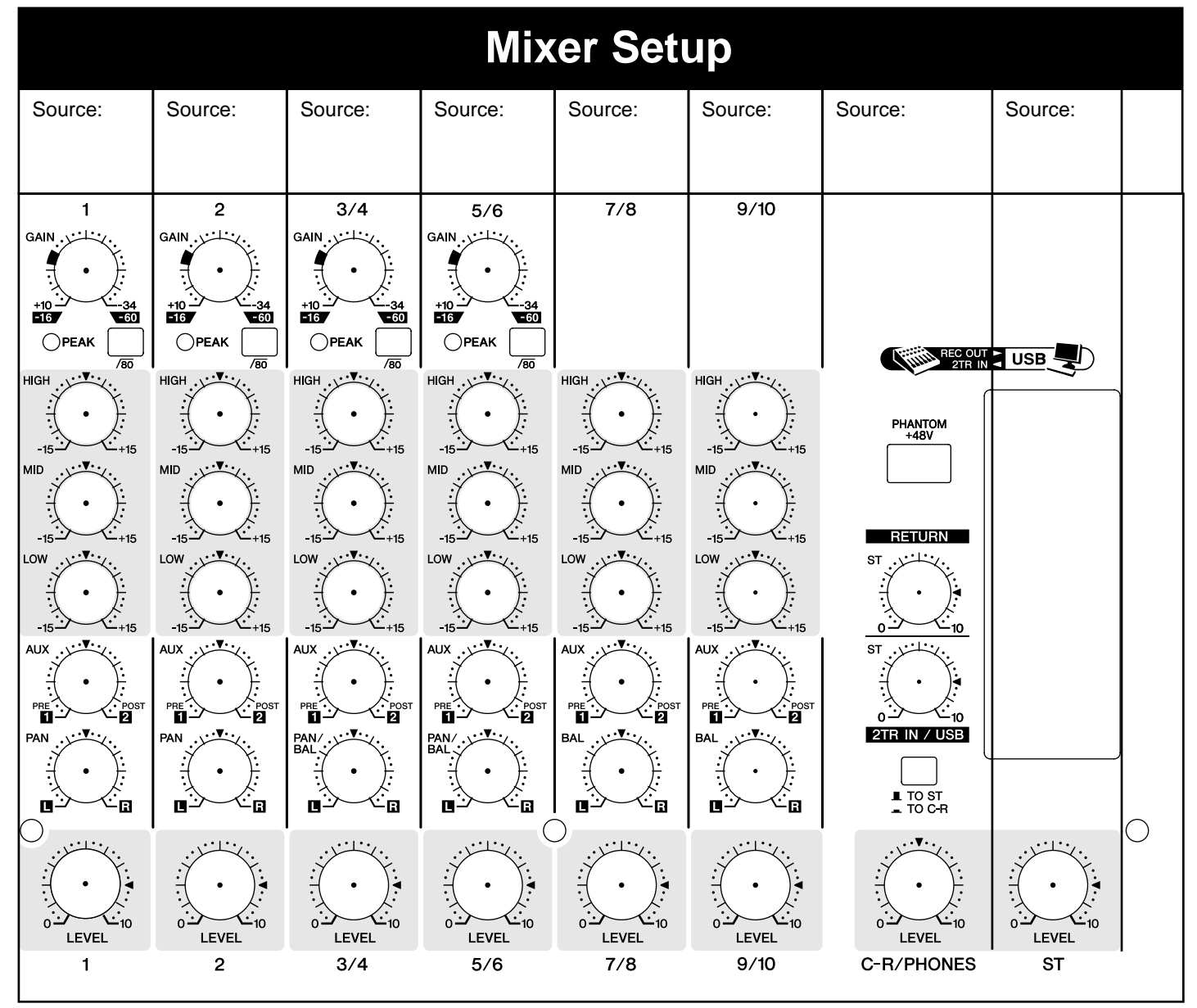

Yamaha Web Site (English only) **http://www.yamahasynth.com/**

Yamaha Manual Library **http://www.yamaha.co.jp/manual/**

U.R.G., Pro Audio & Digital Musical Instrument Division, Yamaha Corporation © 2005 Yamaha Corporation

> WG35780 606MWZCx.x-0xB0 Printed in Indonesia